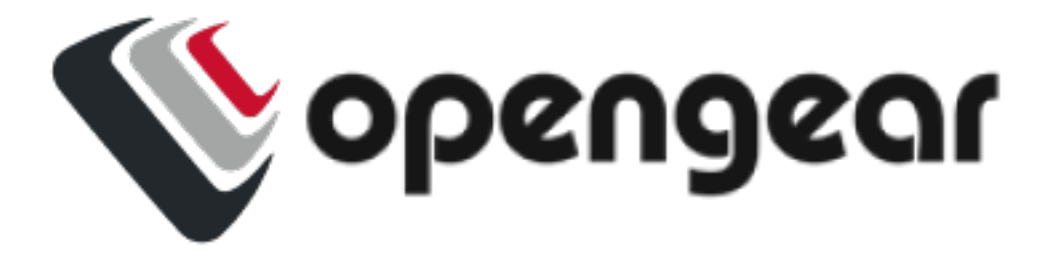

## **Opengear Config CLI 23.10**

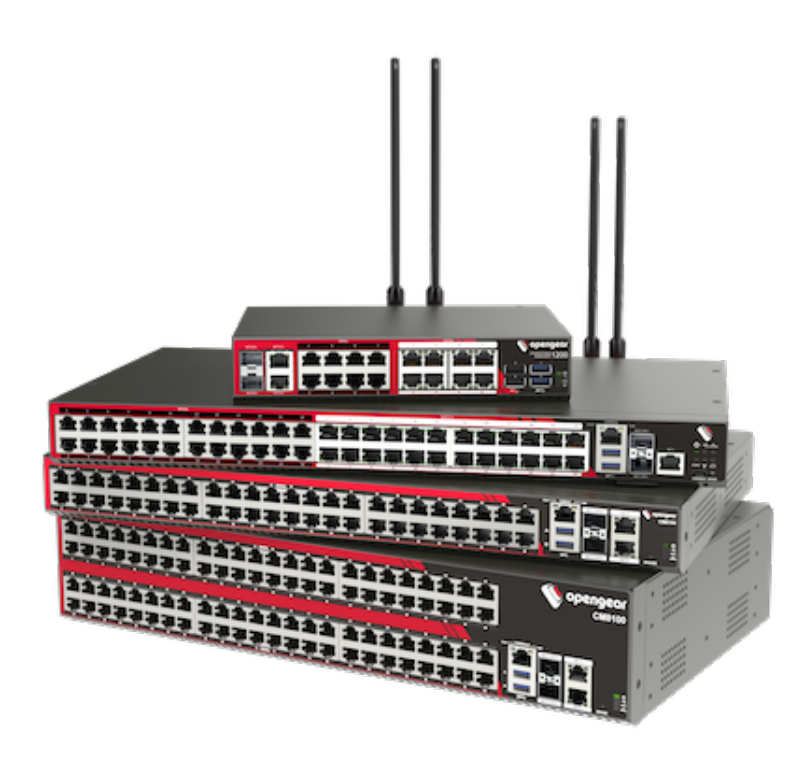

<span id="page-1-0"></span>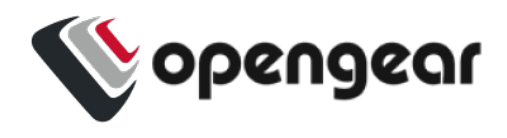

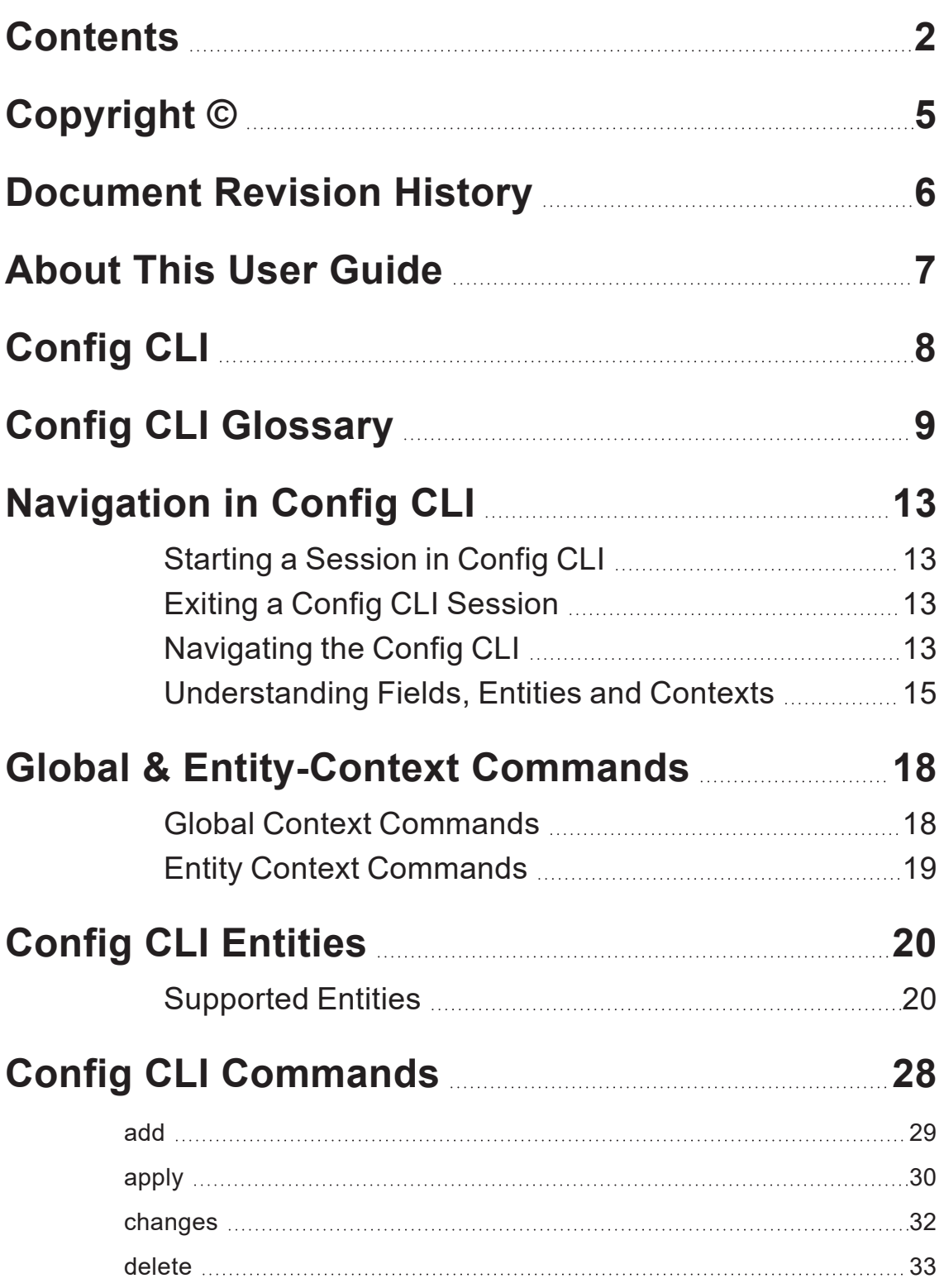

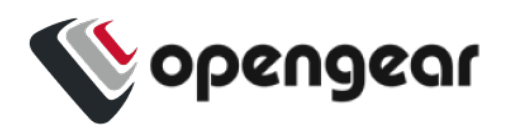

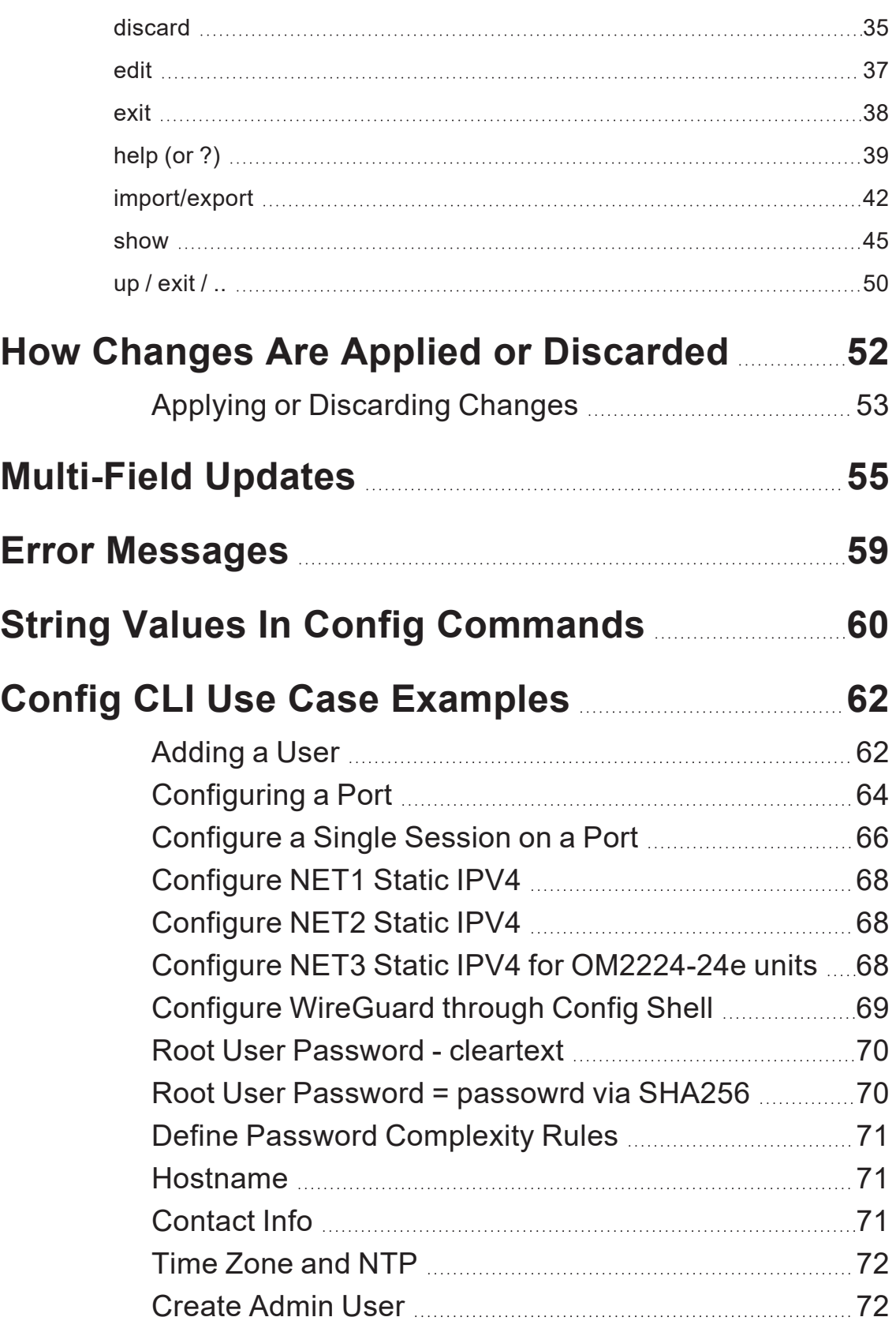

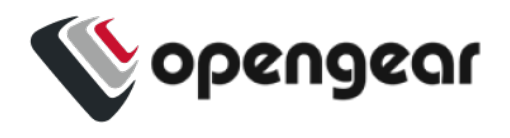

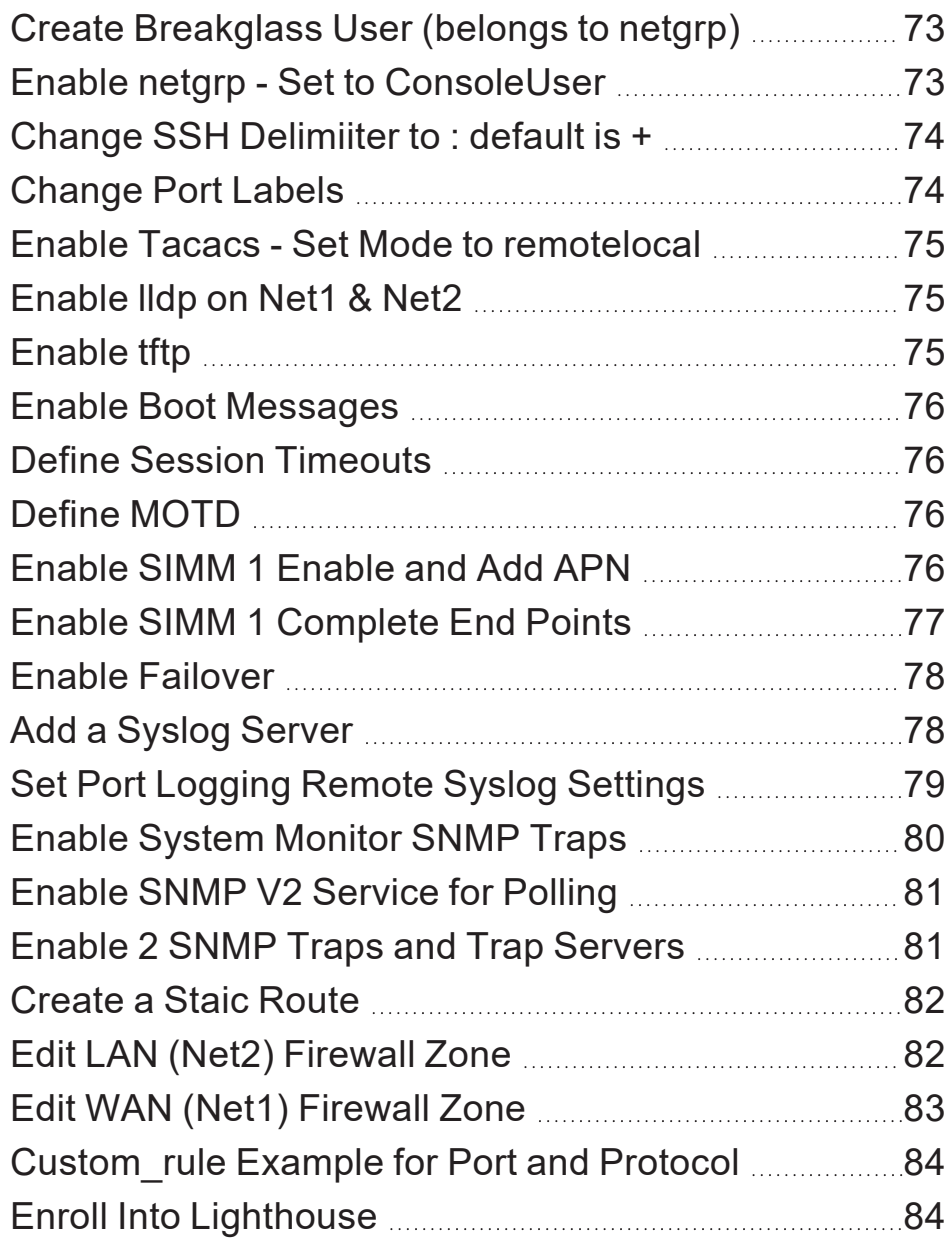

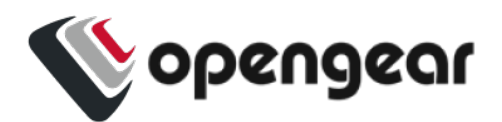

## <span id="page-4-0"></span>**COPYRIGHT ©**

Opengear Inc. 2023. All Rights Reserved.

Information in this document is subject to change without notice and does not represent a commitment on the part of Opengear. Opengear provides this document "as is," without warranty of any kind, expressed or implied, including, but not limited to, the implied warranties of fitness or merchantability for a particular purpose.

Opengear may make improvements and/or changes in this manual or in the product (s) and/or the program(s) described in this manual at any time. This product could include technical inaccuracies or typographical errors. Changes are periodically made to the information herein; these changes may be incorporated in new editions of the publication.

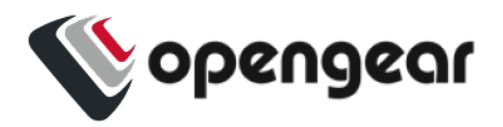

## <span id="page-5-0"></span>**DOCUMENT REVISION HISTORY**

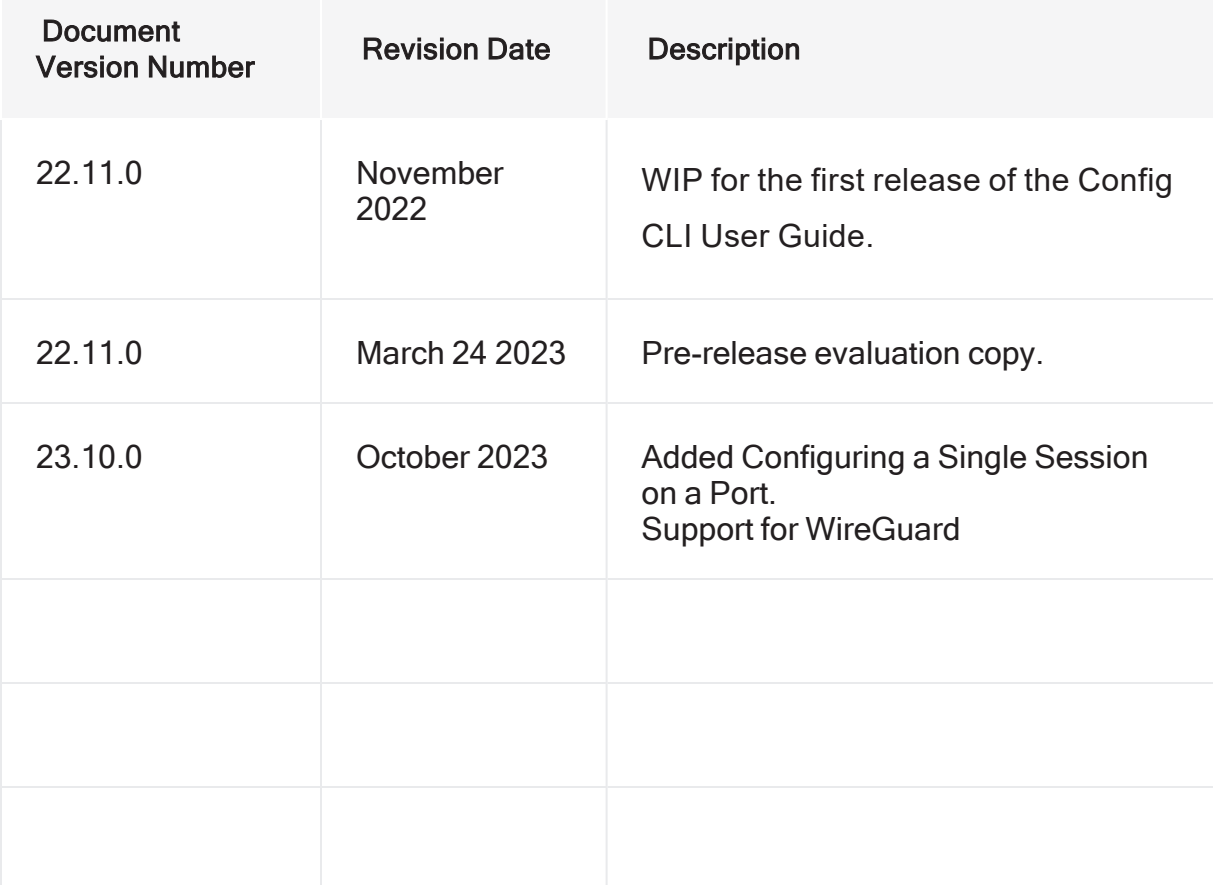

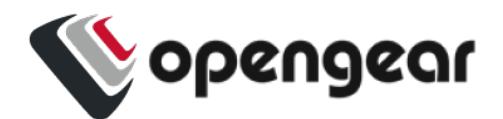

## <span id="page-6-0"></span>**ABOUT THIS USER GUIDE**

This user guide is up to date for the 23.10.0 release. When using a minor release there may or may not be a specific version of the user guide for that release.

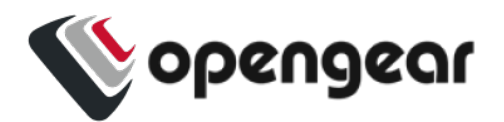

# <span id="page-7-0"></span>**CONFIG CLI**

The Config Command Line Interface(CLI) provides users with an interactive and familiar environment similar to other networking devices that users may be familiar with. The result is a user-experience that feels like an Interactive CLI .

Advantages of the Config CLI are:

- Interactive CLI makes everyday operations such as configuration changes and troubleshooting activities easier for users.
- Items can be created or updated without being applied immediately.
- $\cdot$  Items that are not applied are indicated by an asterisk ( $\cdot$ ) beside them when viewing information..
- Tab complete is supported for many commands.
- Built-in context sensitive help.
- Has a structured, tabular view when displaying lists of data.

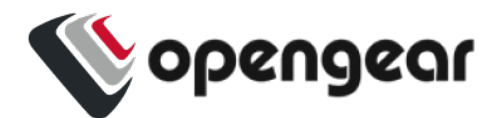

## <span id="page-8-0"></span>**CONFIG CLI GLOSSARY**

Some new concepts are introduced in the initial release of Config CLI, these are described in this brief glossary of Config CLI terms used to define compound command lines.

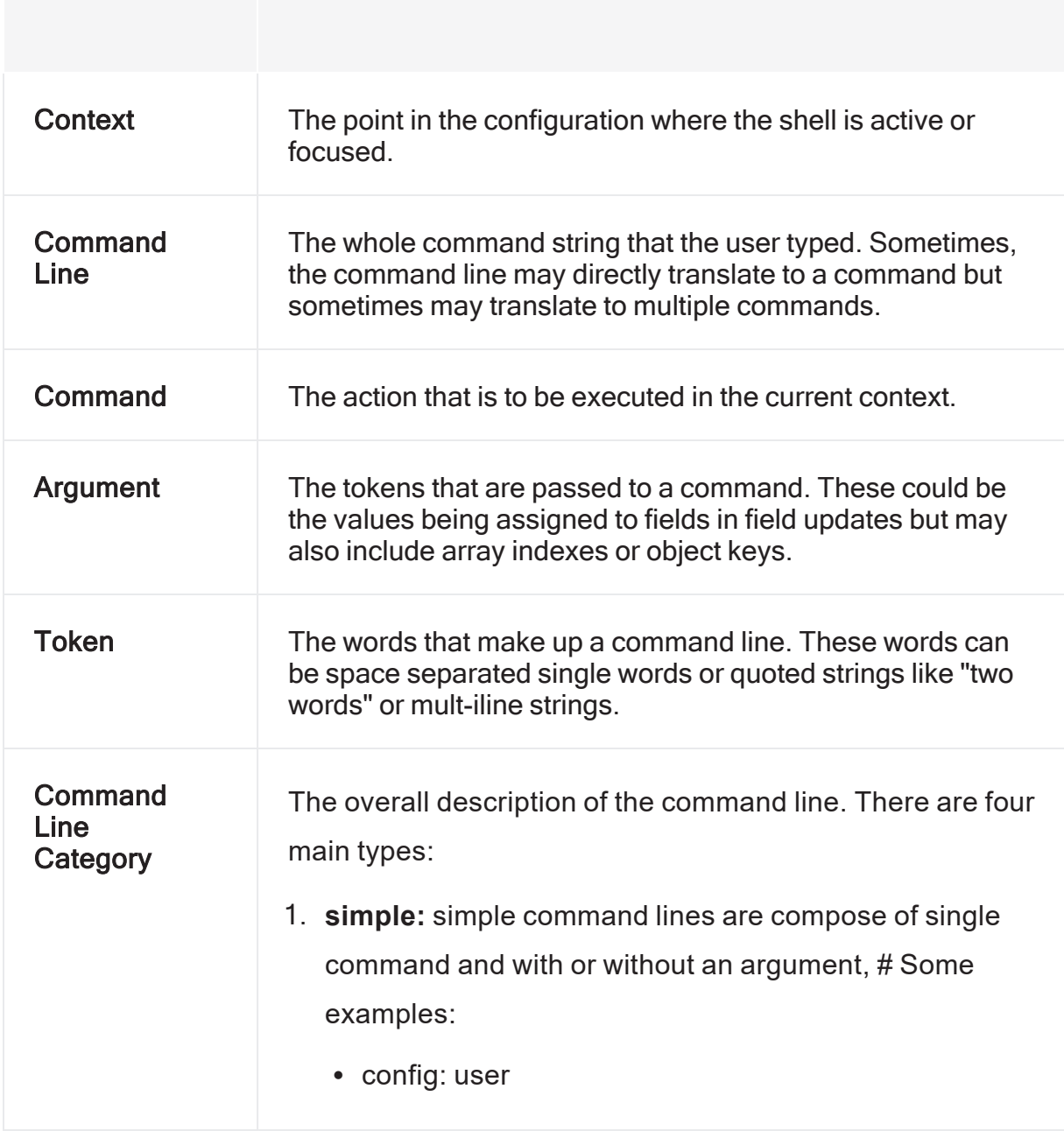

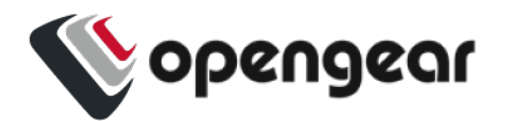

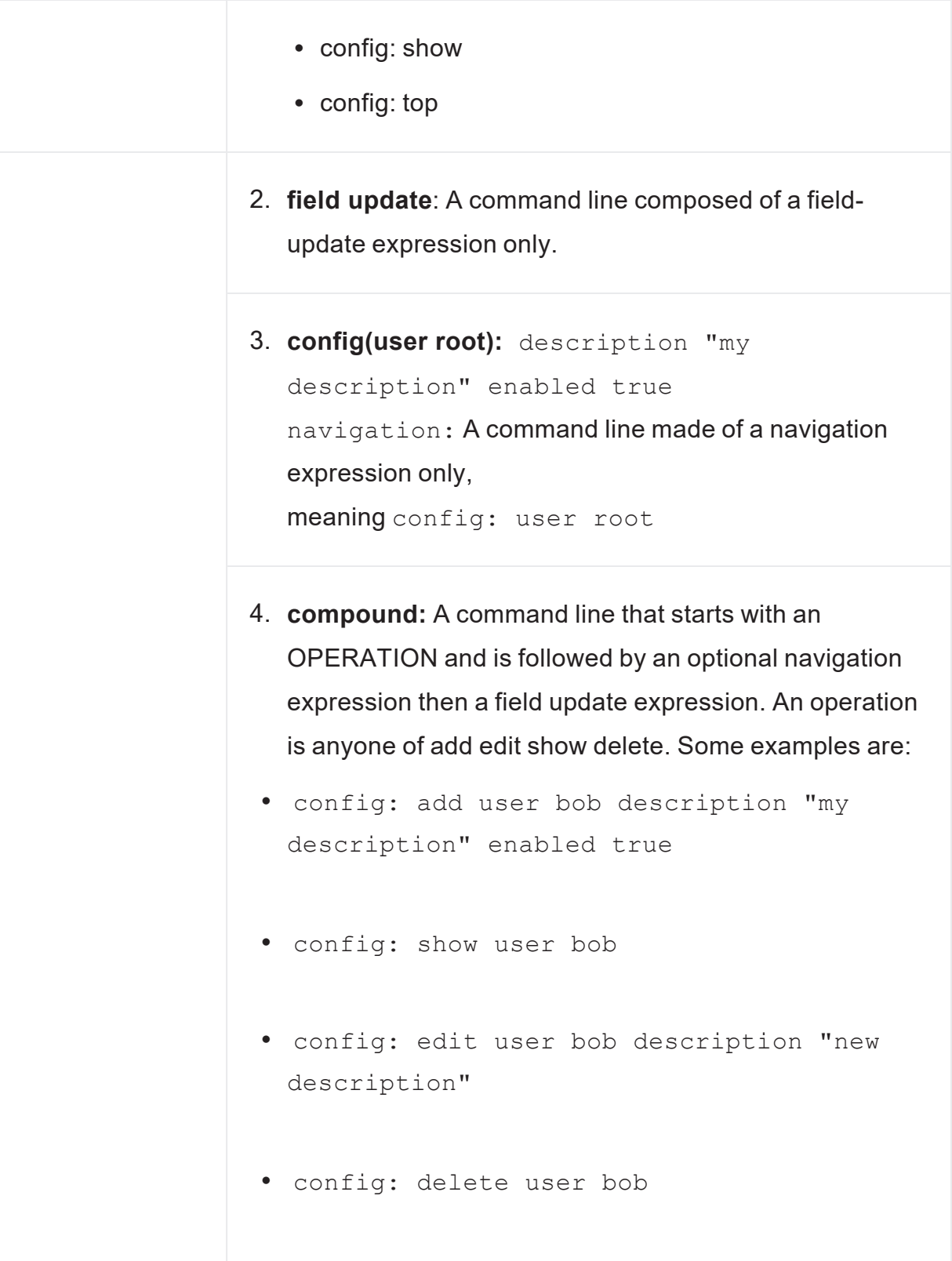

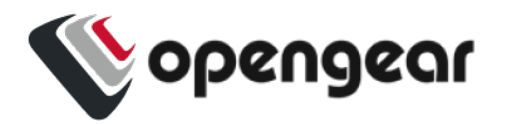

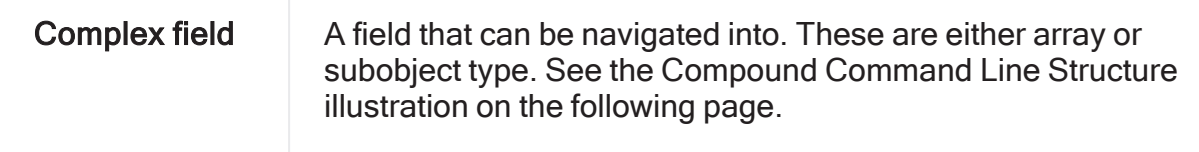

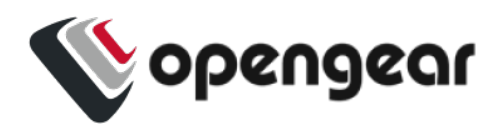

### COMPOUND COMMAND LINE STRUCTURE

The following illustrations assist in visualizing the compound command line concept:

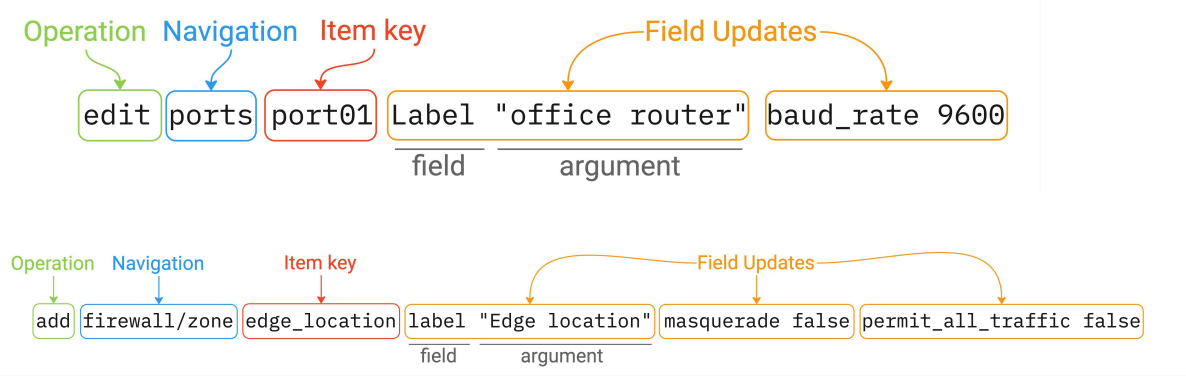

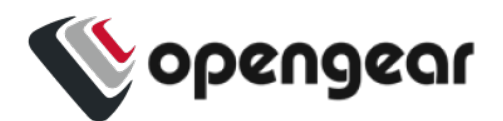

## <span id="page-12-0"></span>**NAVIGATION IN CONFIG CLI**

### <span id="page-12-1"></span>STARTING A SESSION IN CONFIG CLI

Start the config shell by typing config at a bash prompt. The bash prompt is presented to root and admin users when they log in via SSH or on the management or local console.

### <span id="page-12-2"></span>EXITING A CONFIG CLI SESSION

You can exit the Interactive CLI by in any of the following ways:

- Type  $ext{exit}$  to end the session.
- Send an EOF (Control+D).
- Send an INT (Control+C).

**Note:**The session is prevented from exiting if there are un-committed changes, this condition is indicated by a message. However, you can force an exit by immediately executing an exit command again, any un-committed changes will be discarded.

### <span id="page-12-3"></span>NAVIGATING THE CONFIG CLI

The Config CLI operates using a hierarchy . Due to the variety of endpoints, there are several ways to get to a place where you may want to make changes.

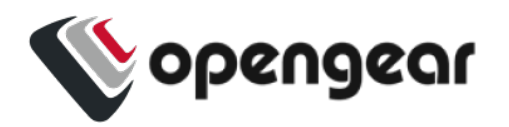

- Starting at the root, enter endpoint names to descend down to lower endpoints.
- Similarly, type 'up' to ascend towards the root or type 'top' to reset to the root context.

**Note:**Every endpoint name is an operation that descends into that endpoint.

When using the config CLI, it is possible to navigate 'downwards' through multiple contexts with a single command line.

### HIERARCHICAL IDENTIFIERS

This section outlines the identifiers needed to navigate the CLI.

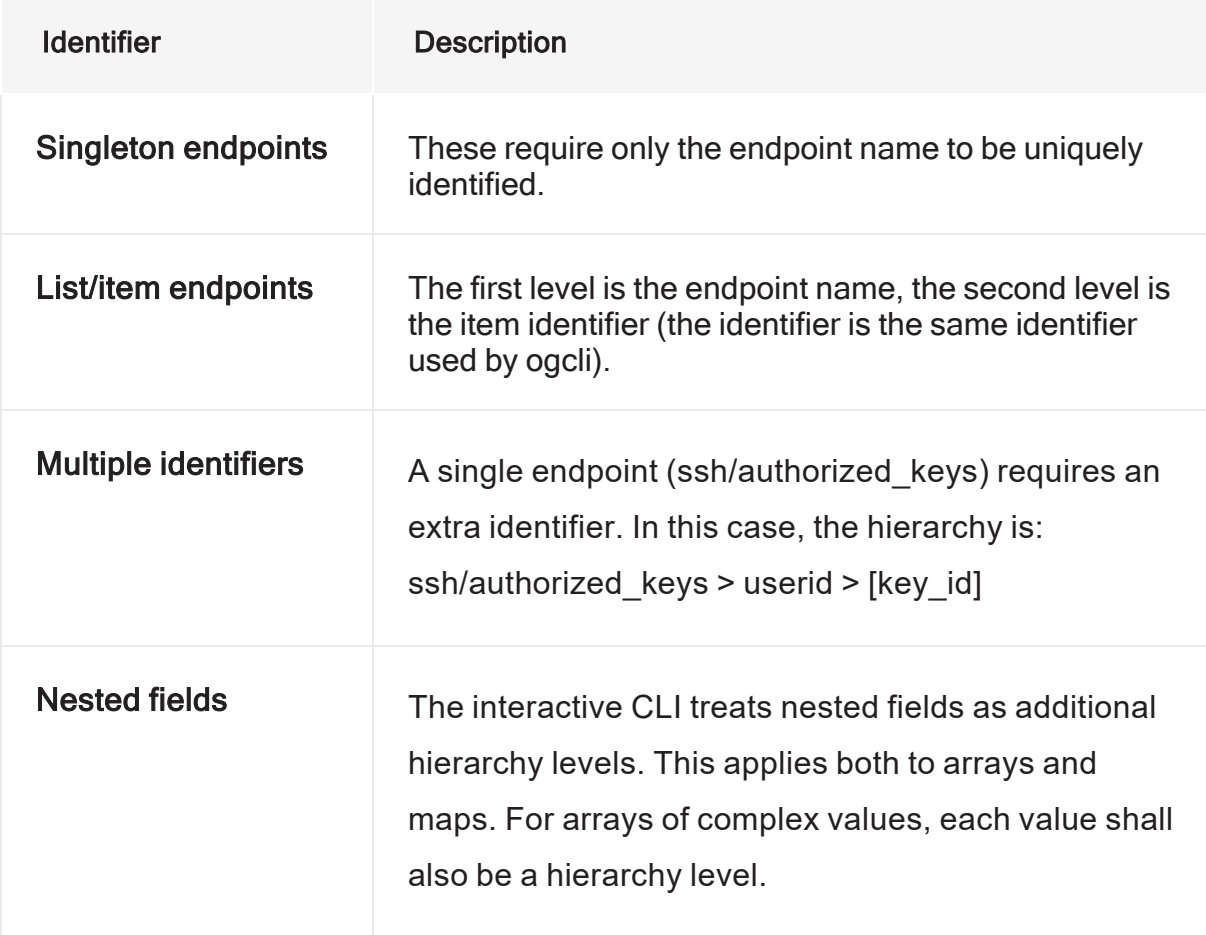

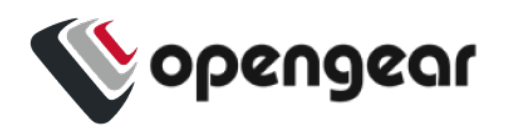

### <span id="page-14-0"></span>UNDERSTANDING FIELDS, ENTITIES AND CONTEXTS

The Config CLI allows you to configure the device settings through a number of required fields, which provide the settings for the device.

These fields are grouped in *entities* that describe a small set of functionality, for example, there is a 'user' entity which is used to access user settings. Entities can contain sub-entities as well as simple fields.

### HOW CONTEXT OPERATES IN THE CONFIG CLI

### **Description**

The *context* is the current entity that is the focus of the config shell. When the shell is first started, the context is a special parent context from which sub-entities can be seen. Within the config shell, a number of commands are available, depending on the current context.

When config shell is started the context is at the "top context" which lists all the entities when the show command is used. If the name of an entity is typed, then the context moves 'down' into that entity. When simple commands such as  $show, help$ or  $apply$  are used, they will act on the current context. The context can be moved down further by typing the name of an item.

Entities can contain sub-entities as well as simple fields. For example, there is a 'user' entity which is used to access user settings. Fields are grouped within entities that describe a small set of functionality.

Navigating Using Context

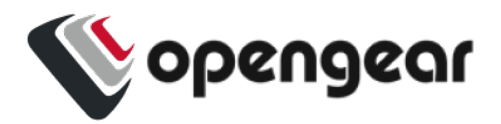

You select a context by typing the name of the target entity and pressing Enter/Return; the new context is shown in the prompt between brackets. In the following example, the 'user' context is accessed and then the ' $j$ ohn' sub-entity is accessed causing the context to become 'user john'.

The 'show' command is used to list the entities and fields that descend from the current context.

```
config: user
config(user): show
Item names for entity user
    john matt myuser netgrp root
config(user): john
config(user john):
Entity user item john
    description
 enabled true
   no_password    false
   password
  ssh password enabled true
   groups (array)
config(user john):
```
The following example will navigate the context to the root user object without first having to navigate to the user context:

```
config: user root
config(user root):
```
Sub-objects are supported. In the following example, power\_supply\_voltage\_alert and syslog are nested sub-objects of the onitoring/alerts/power entity:

**23.10 Navigation in Config CLI** 16

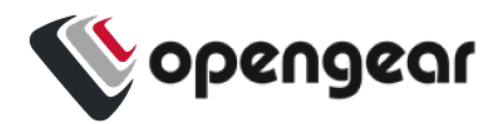

config: monitoring/alerts/power power\_supply\_voltage\_alert syslog config(monitoring/alerts/power power\_supply\_voltage\_alert syslog):

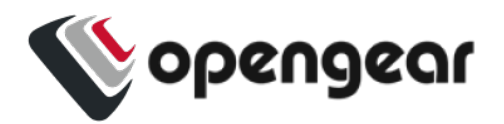

## <span id="page-17-0"></span>**GLOBAL & ENTITY-CONTEXT COMMANDS**

### <span id="page-17-1"></span>GLOBAL CONTEXT COMMANDS

The table below lists commands available on any context:

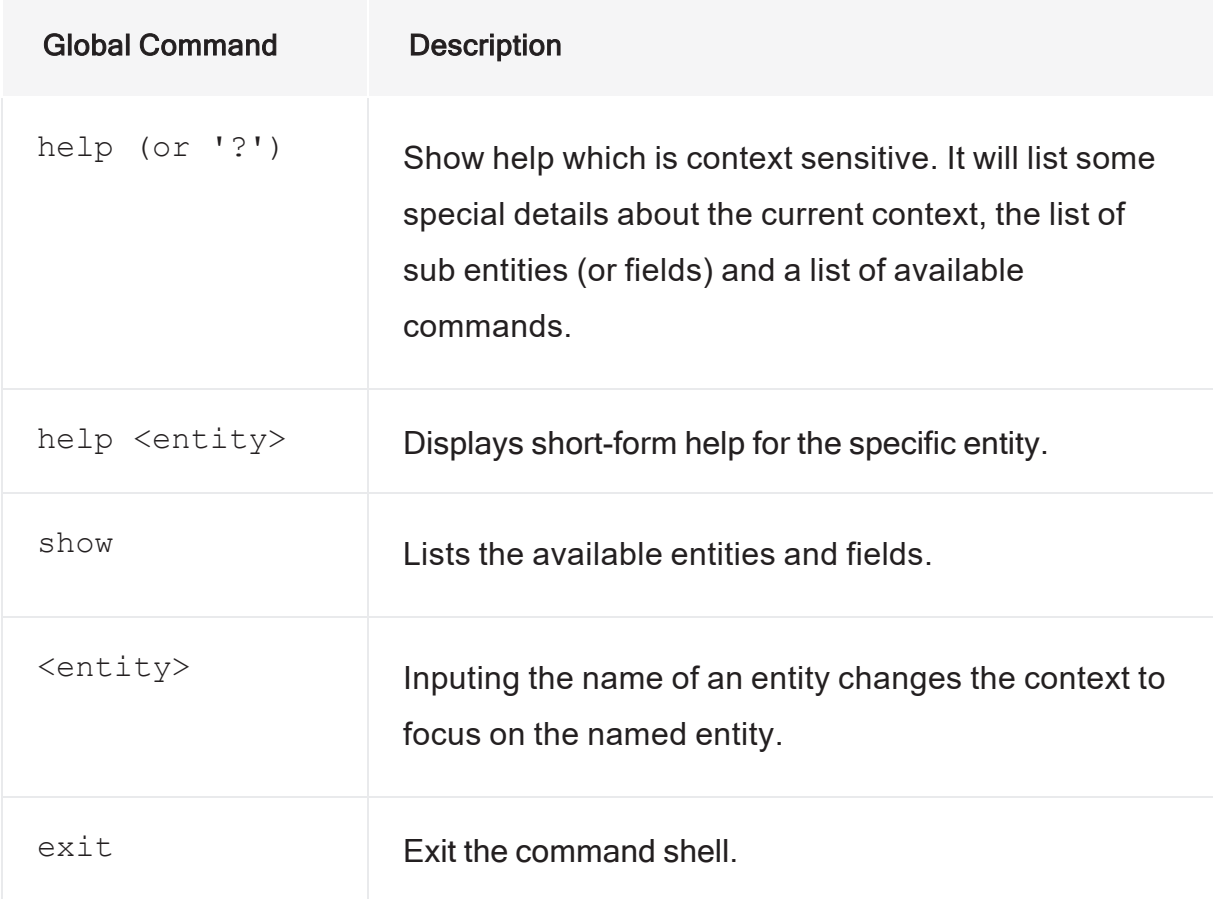

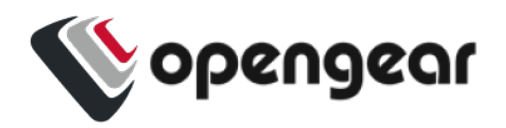

### <span id="page-18-0"></span>ENTITY CONTEXT COMMANDS

In addition to the global context commands, once an entity context is selected then further, entity context, commands become available.

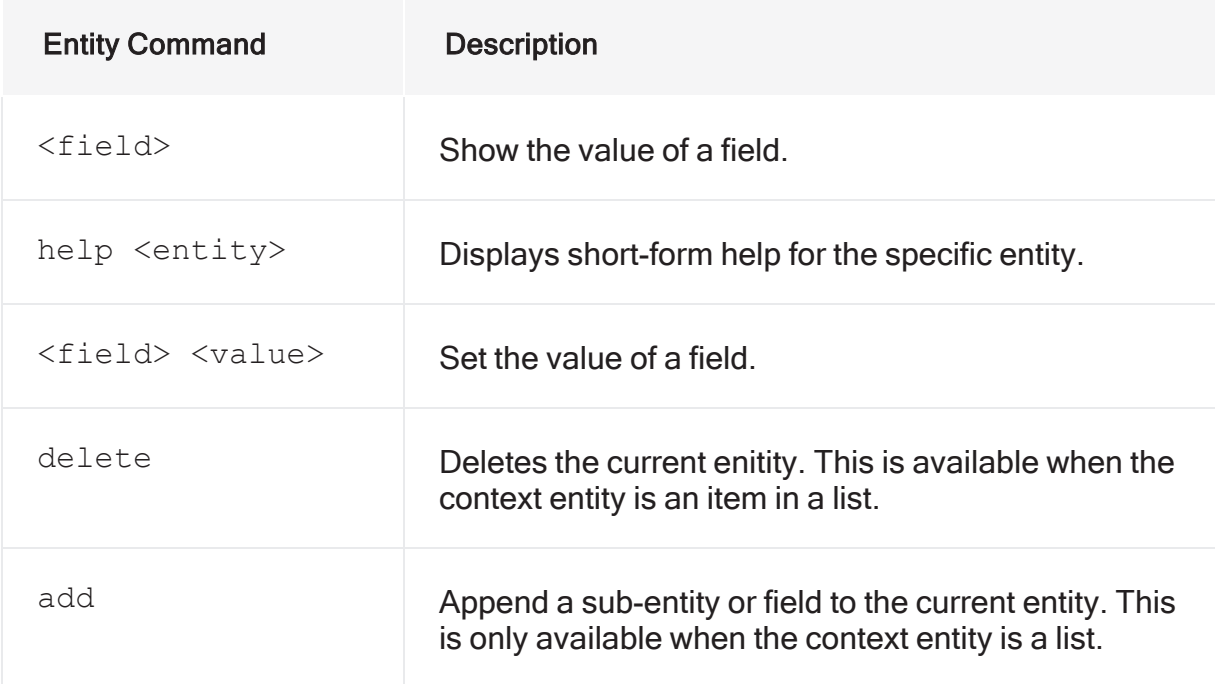

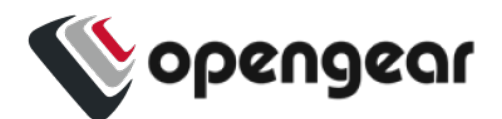

## <span id="page-19-0"></span>**CONFIG CLI ENTITIES**

The config shell allows the user to configure a number of fields which are the settings for the device. These fields are grouped in entities that describe a small set of functionality. For example, there is a 'user' entity which is used to access user settings. Entities can contain sub-entities as well as simple fields.

Once in the shell, a number of commands are available depending on the current context. The context is the current entity that is the focus of the config shell. When the shell is first started, the context is a special parent context from which subentities can be seen.

Once a context is selected by typing the name of the entity, it is shown in the prompt between brackets. e.g. In the following snippet, the 'user' context is accessed and then the 'john' sub-entity is accessed causing the context to become 'user john'. The 'show' command is used to list the entities and fields that descend from the current context.

<span id="page-19-1"></span>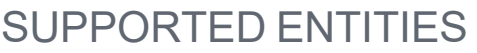

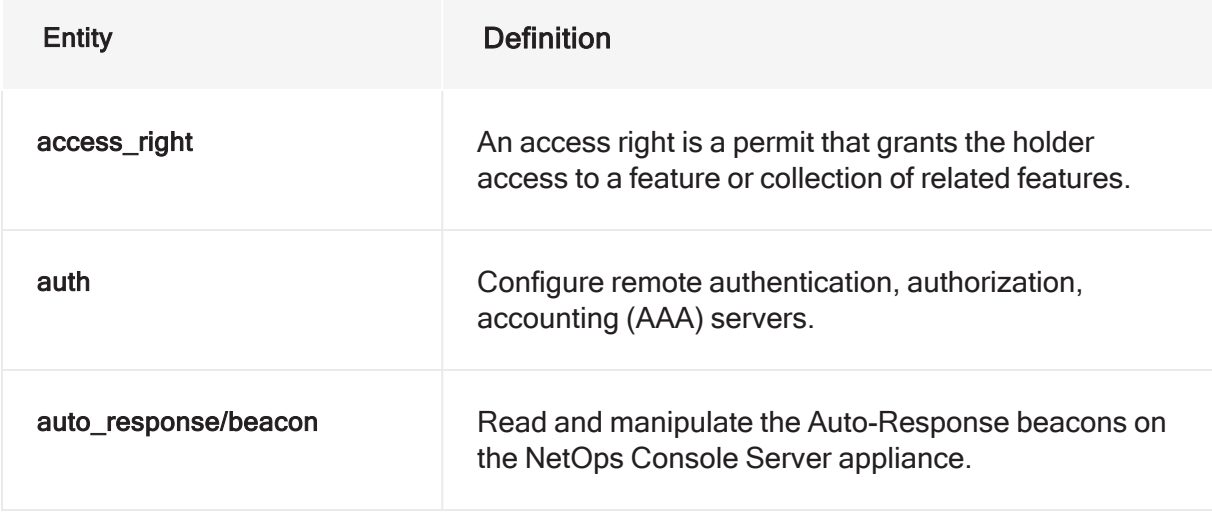

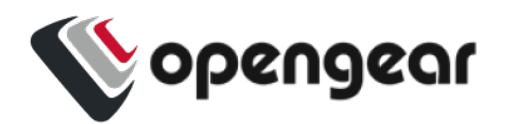

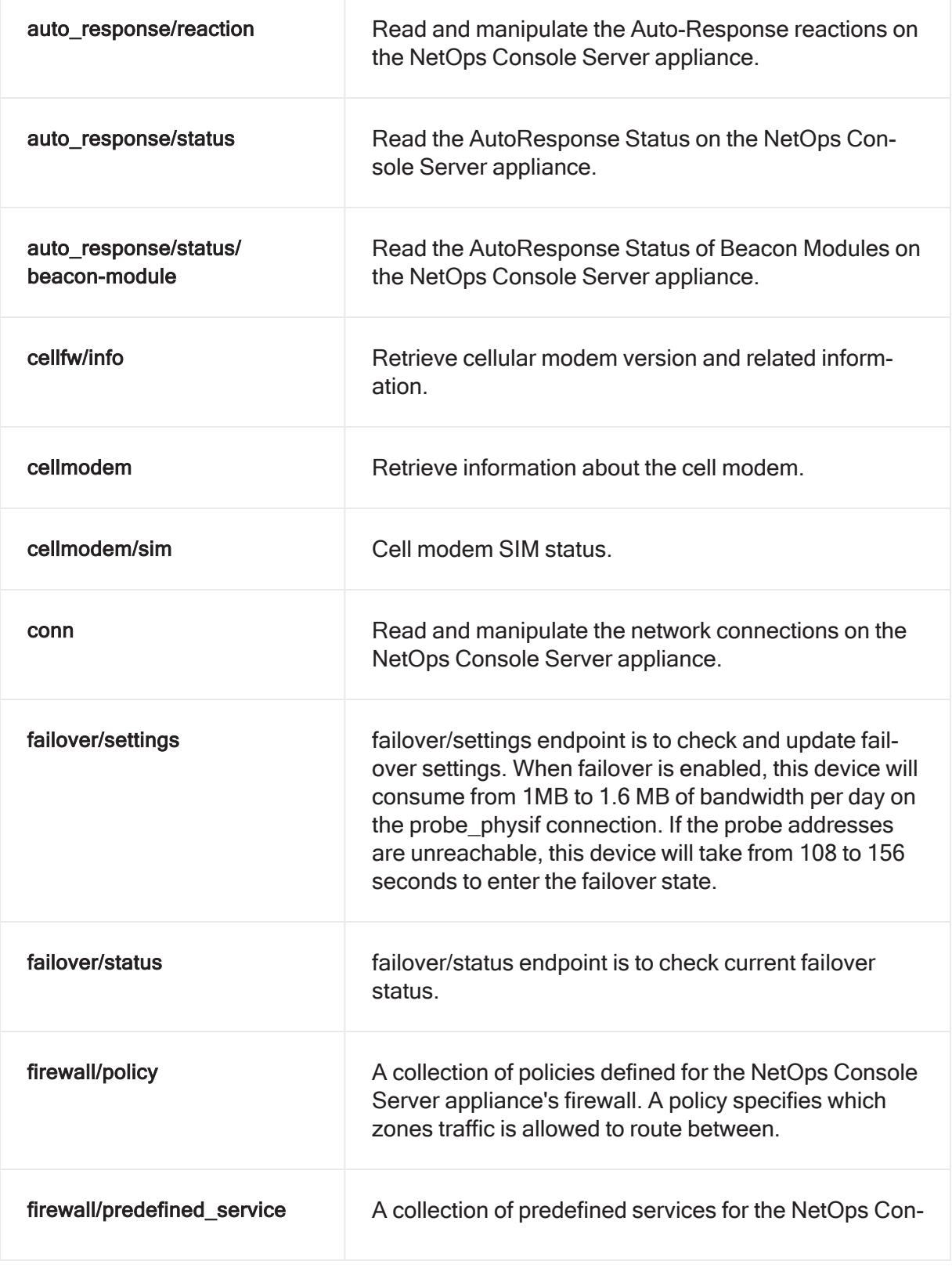

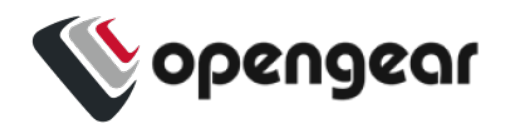

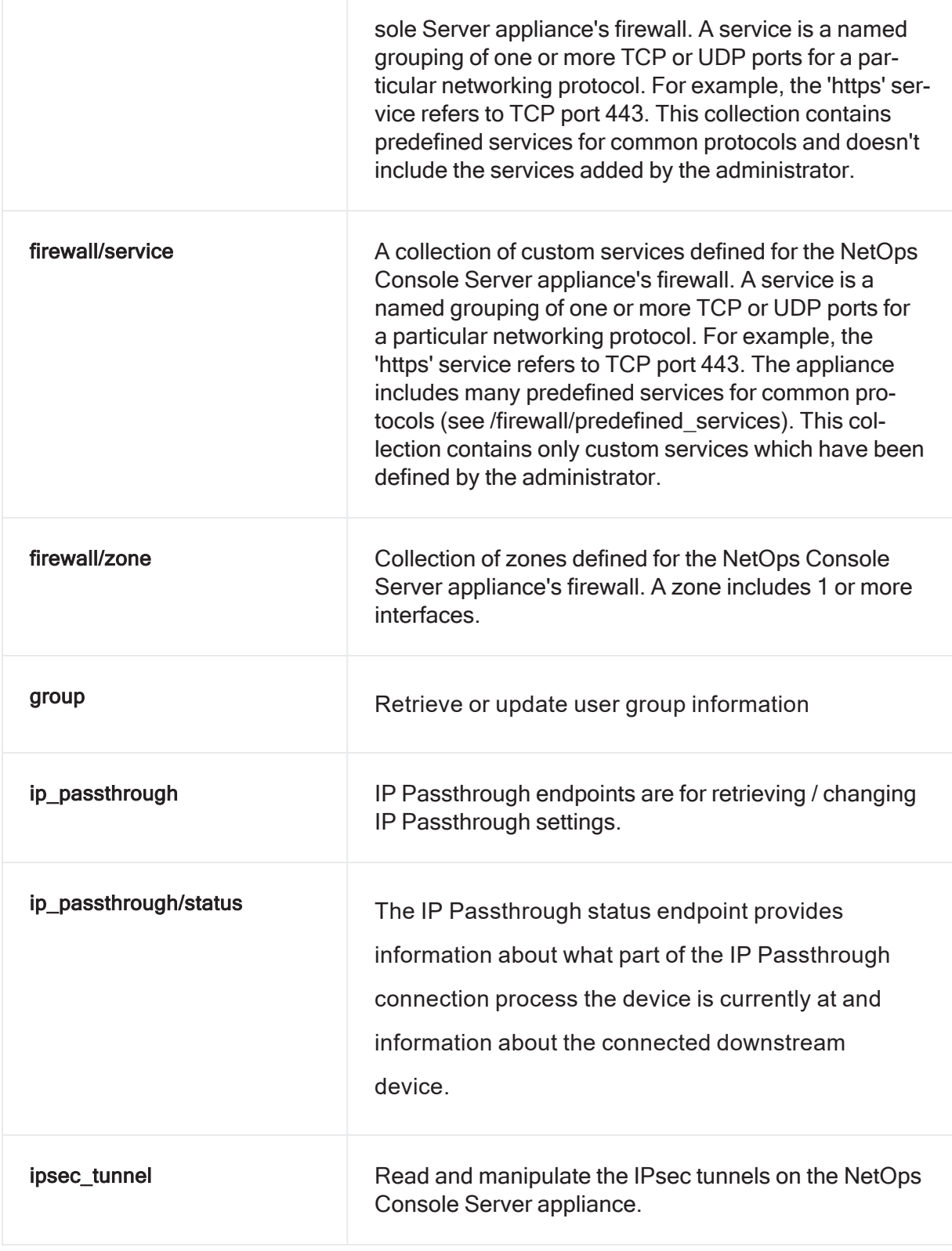

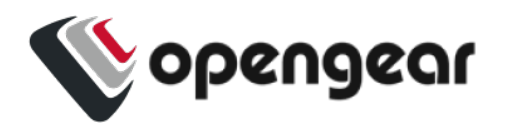

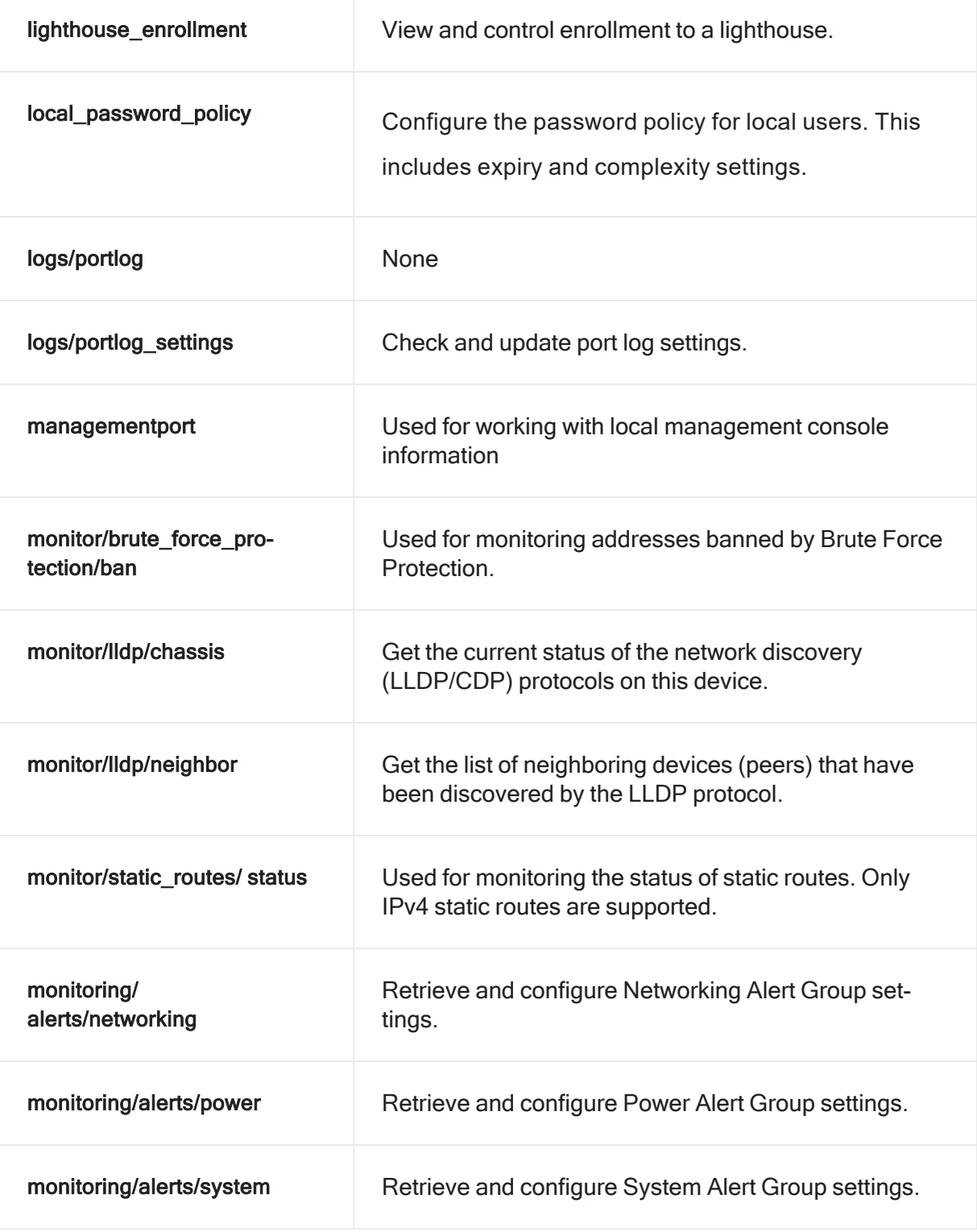

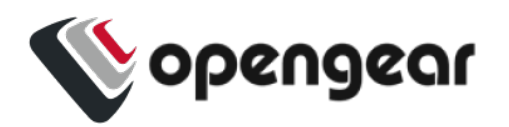

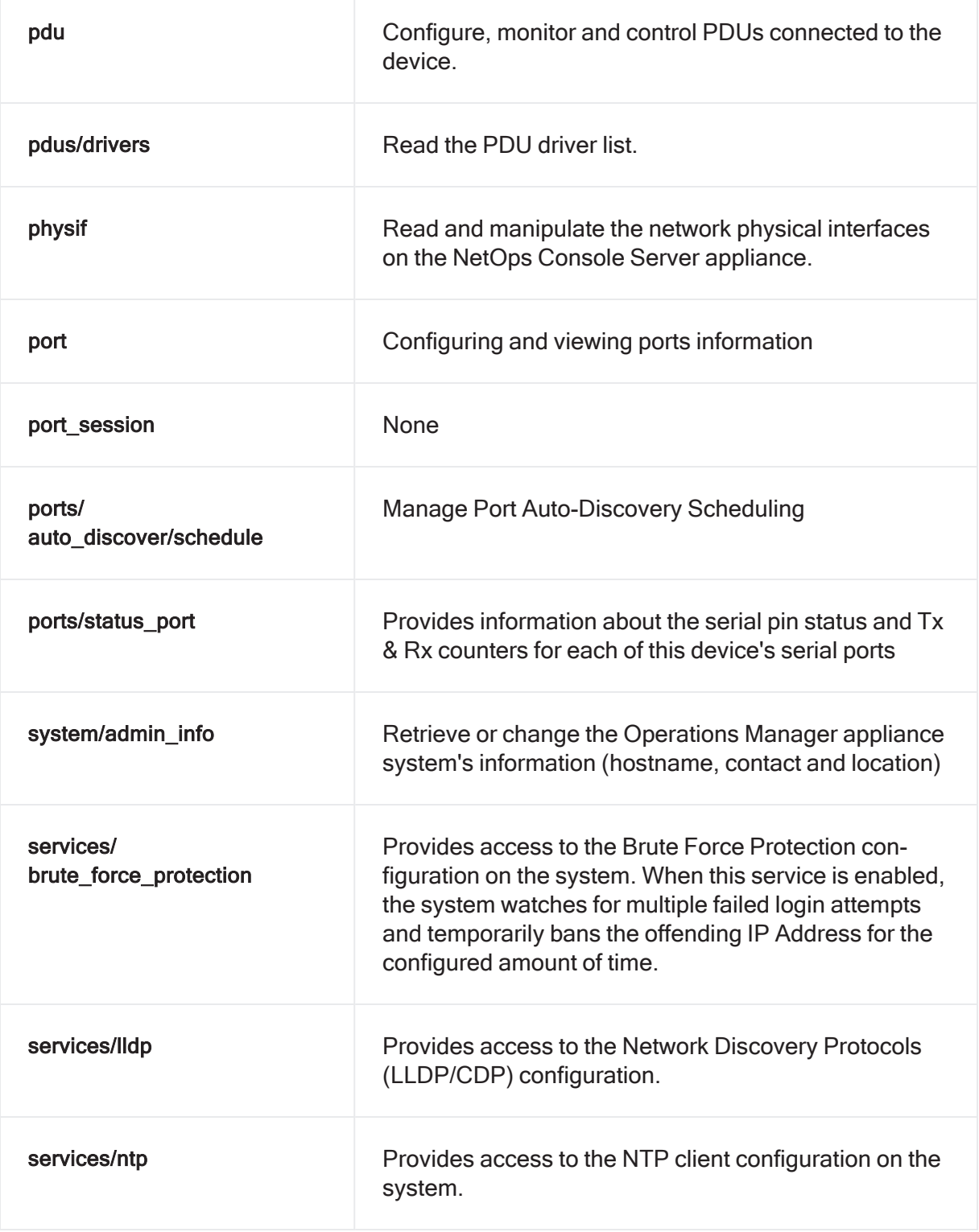

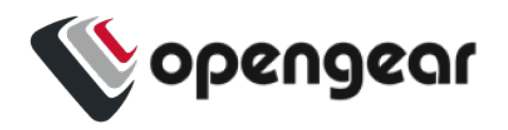

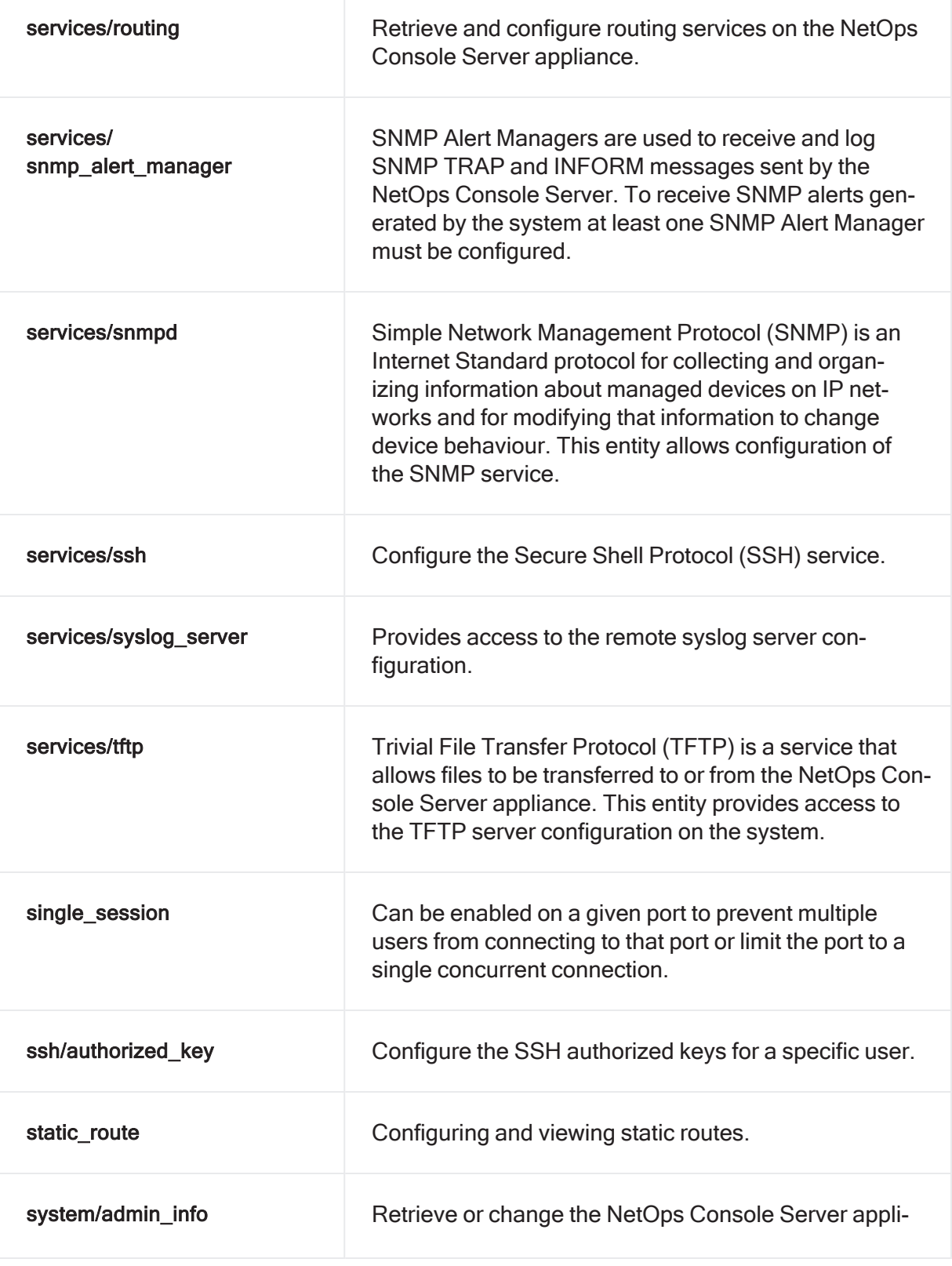

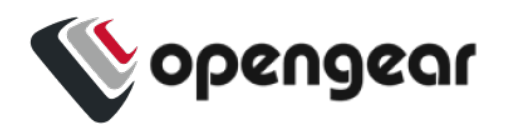

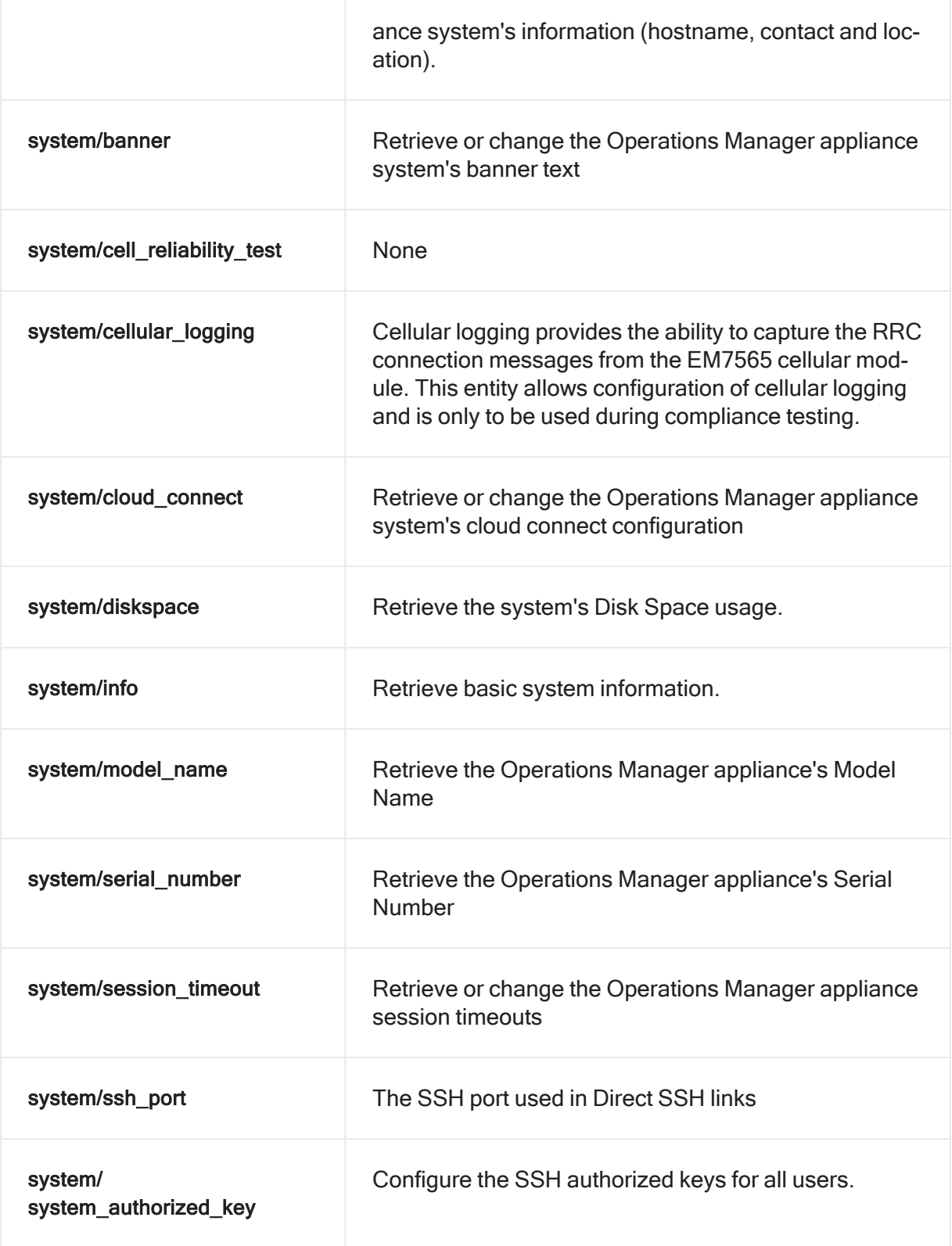

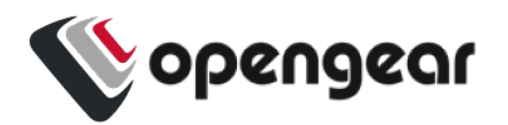

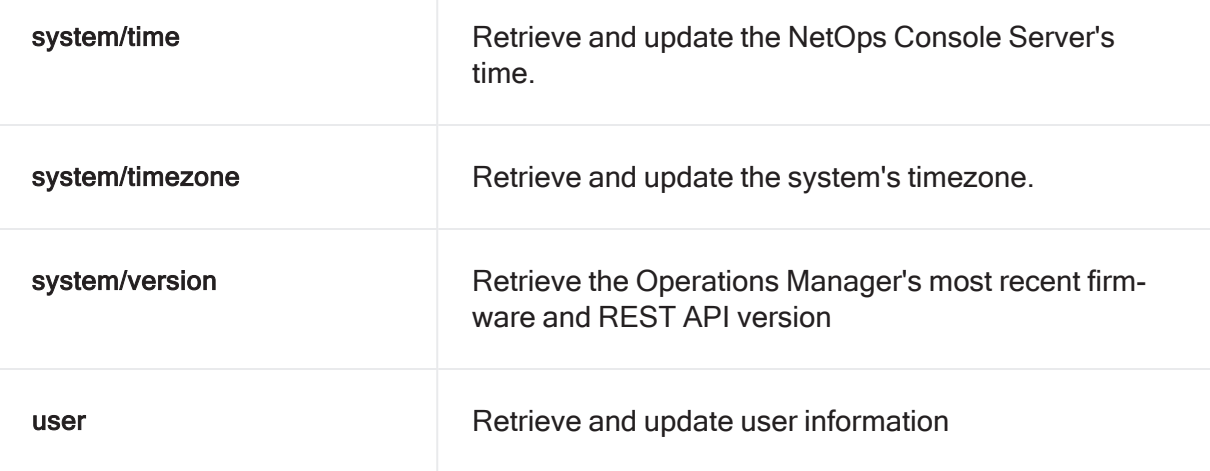

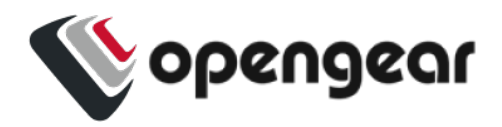

## <span id="page-27-0"></span>**CONFIG CLI COMMANDS**

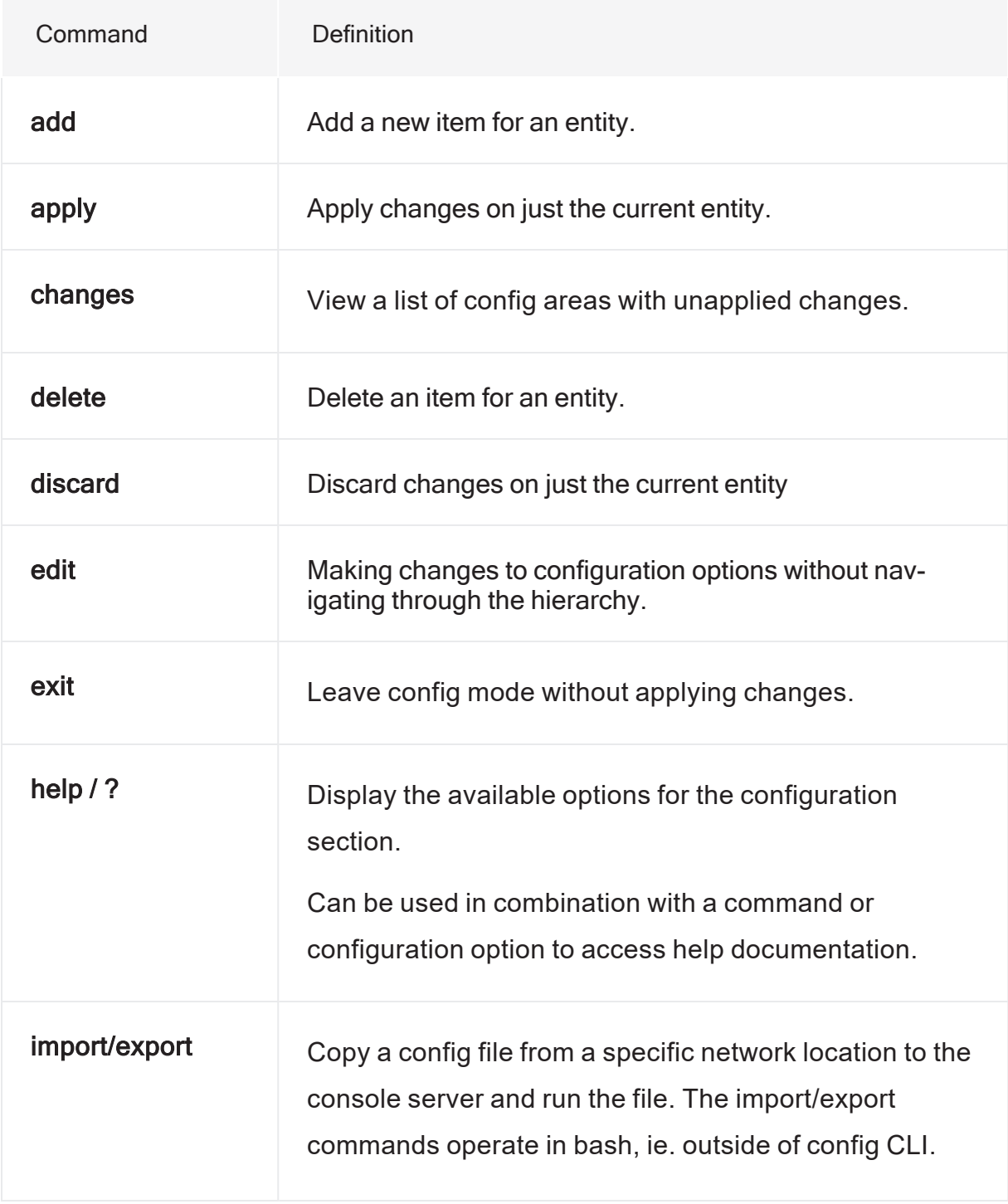

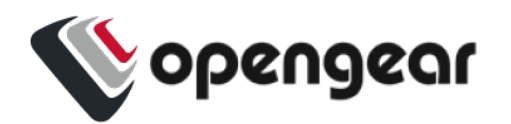

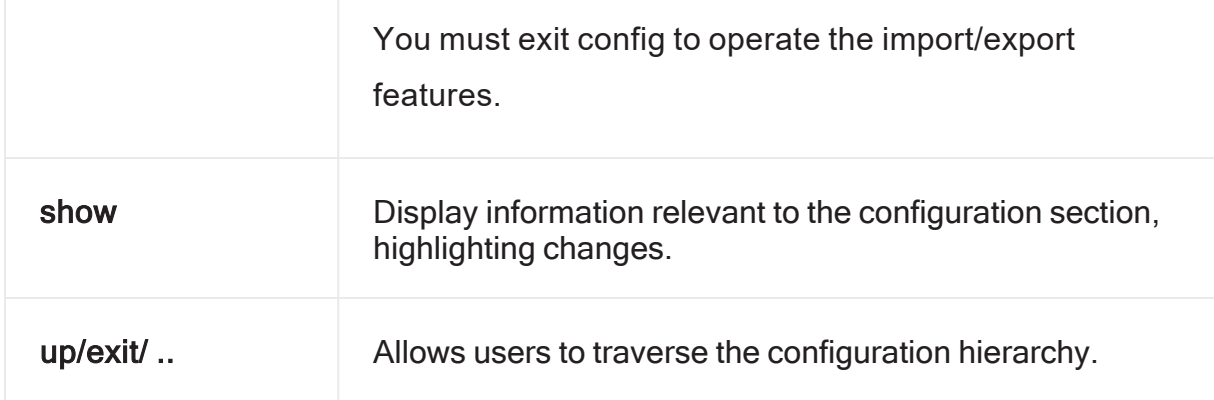

<span id="page-28-0"></span>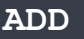

**Description** 

The add command will add a new item for an entity. The add command requires a unique value to identify the record. This will be used for the entity's label field.

The **add** command can be used:

- Anywhere within the command structure to begin the process of progressively adding an element.
- As part of a single line command where an element is added and simple fields are set.

#### **Parameters**

entity - the entity to which the new item will be added

- label a unique value to identify the record
- field optional field to set for the item
- value optional value corresponding to the field

#### **Syntax**

add <entity> <optional-entity> <label> <optional-field> <optional-value

**Example** 

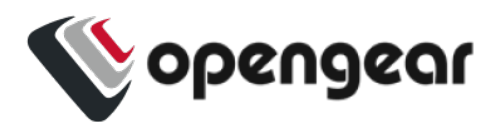

<span id="page-29-0"></span>add user aconsoleuser description "I am a console user"

#### **APPLY**

#### **Description**

The apply command allows users to stage configuration changes by allowing proposed changes to be held in memory, separate from active configuration until they are applied.

This may be considered from a user perspective like this:

*"When I am adding users and realize that groups are missing, I can take a pause and add the groups without having to discard my work so far."*

or

*"When I am in the process of creating a new firewall zone but there is required service missing, I can go off and add the service and come back without losing changes."*

Users can choose to apply changes in the following manner:

- Isolated changes that are specific to sections of configuration.
- Across all configurations.

#### **Parameters**

When no parameters are provided, the command will apply the changes in the current item context. For example, if the current context is user consoleuser, any changes to the consoleuseruser will be saved. If the apply command is used outside of an item context, this will result in an error.

 $apply$  all – When the 'all' parameter is added, the command will apply all changes to all items that have been changed in this session.

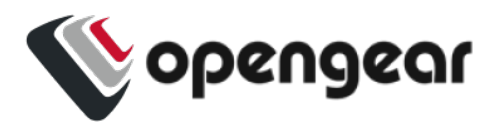

**Syntax** 

apply [all]

Examples

Apply changes to a single item

These commands change a user. Then the apply command is used while still in the "user myuser" item context so only changes to this user are applied:

```
config: user myuser
config(user myuser): password secret123 description "This is my user"
config(user myuser): apply
```
### Apply all changes

These commands add a new group and then change a port setting. At the end, the apply all command saves both the group and port items.

```
config: add group mygroup
config: group mygroup
config(group mygroup): access_rights
config(group mygroup access_rights): add pmshell
config(group mygroup access_rights): up
config(group mygroup): ports
config(group mygroup ports): add port01
config(group mygroup ports): top
config: port port01
config(port port01): label "Port for my group"
config(port port01): top
config: apply all
```
Apply changes to specific sections of configuration

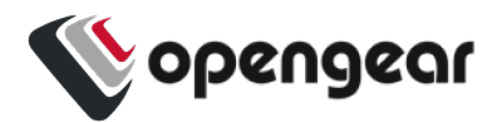

From within a specific section of hierarchy. For example, if the user is in the

```
config users johnsmith
apply
```
This will apply any changes made specifically within the user's configuration section.

Apply changes from a different section in the hierarchy

For example, if changes have been made in

config users johnsmith

but the user has moved elsewhere in the hierarchy, the command:

```
apply users johnsmith
```
will apply any changes made specifically within the user's configuration section.

Alternatively, a user might choose to apply all changes in the user list using the following command:

apply users

Using apply across all configurations

apply

<span id="page-31-0"></span>apply all

**CHANGES**

**Description** 

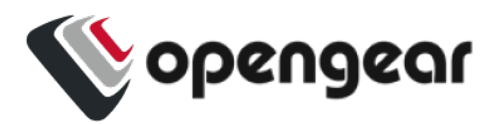

The changes command allows users to view a list of config areas with unapplied changes.

This will be a list, ordered alphabetically. Users should be able to copy and paste items from the list and use it in conjunction with the show command to view details.

**Parameters** 

none

**Syntax** 

changes

Examples

The following example shows changes made to multiple users and a port:

```
config: edit user root description "New description"
config: add user newuser description "New User"
config: edit port port01 baudrate 115200
config: changes
Entity user item root (edit)
 description New description
Entity user item newuser (add)
 description New User
Entity port item port01 (edit)
 baudrate 115200
```
#### <span id="page-32-0"></span>**DELETE**

**Description** 

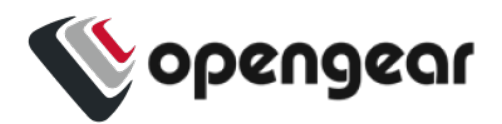

The delete command is used to delete an item or entity or remove a config section or sub-section. The command requires a unique value to identify the record. This will be used for the entity's label field.

Similar to the add command, delete makes the change in a temporary state and will affect configuration only once applied.

The delete command can be used on:

- Existing configuration
- Unapplied changes

When used on unapplied changes, this will behave in the same way as the discard command.

**Parameters** 

entity - the entity from which to delete the item.

Item-label - the label identifying the item to delete.

#### **Syntax**

delete <entity> <optional-entity> <item-label>

#### Example

```
delete user aconsoleuser
config:
```
Removing an element

From the users context:

delete "username"

Single line command

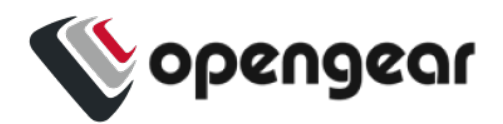

```
delete user "username"
apply
```
Either of the above examples will result in exiting the context of an item being deleted.

Refer to the apply command for how this will behave.

### <span id="page-34-0"></span>**DISCARD**

**Description** 

The discard command is used to remove unapplied changes.

This can be used to discard specific or configuration wide changes including:

- Updates to configuration items
- Unapplied additions
- Items designated for deletion

### **Parameters**

discard - when used on its own discard the current item when in an item context, otherwise it will be an error.

discard all - when used with the 'all' command, then any changes staged in the current session will be dropped.

### **Syntax**

discard [all]

### Examples

The following commands create a user and then discard the user (it is never saved).

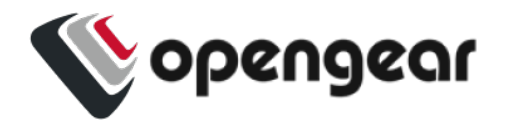

**Note:**The context changes to exit the 'myuser' item since it no longer exists.

config: add user myuser

```
config: user myuser
```
config(user myuser): discard

Discard changes

config(user):

The following commands discard changes to an existing item. The item isn't removed in this case since it has been applied previously. The description field will revert back to whatever it was before.

```
config: user root
config(user root): description "Root user"
config(user root): discard
```
The following commands discard changes to multiple entities, the group and port entities. Both will be reverted:

```
config: edit group admin description "New group description"
config: edit port port01 label "New label"
config: discard all
```
Discard all changes

discard \*

This will result in a confirmation being displayed.
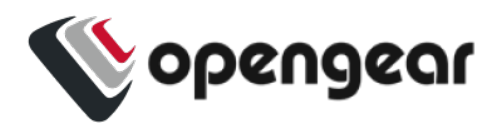

### Discard groups of changes

discard auth user "username"

- If "username" is an addition that has not been applied, it will result in the added user being discarded. In this case the user will be prompted to confirm before the command is implemented.
- If "username" is an existing user with unapplied configuration changes, this will result in any changes there being discarded. A confirmation will be required.
- If "username" is an existing user but with no changes, the user will be informed that there are no configuration changes to discard.

Discarding specific changes

```
port port01
discard
```
- If the entity has unapplied changes it will be discarded.
- If there are no unapplied changes an information message is displayed.

#### **Confirmation**

Discarding changes at a section, or configuration wide level will give a warning that multiple changes will be discarded.

#### **EDIT**

#### **Description**

The edit command is used when making changes to configuration options without navigating through the hierarchy.

Parameters

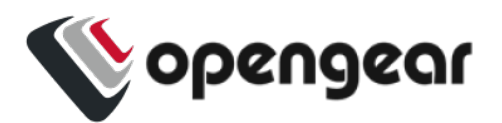

entity - the entity to be edited.

item-label - unique value that identifies the item.

record field - the field to set for the item.

value- the value corresponding to the field.

**Syntax** 

edit <entity> <optional-entity> <item-label> <field>

<value>

**Examples** 

Consider the following change to a port label:

```
config
port
port_01
label "Office-switch"
```
Alternatively, consider making the change from the root of configuration mode.

```
config
edit port port_01 label "Office-switch"
```
**EXIT**

## **Description**

The  $ext{exit}$  command can be run at any level in the configuration structure and will allow you to leave config mode. If there are unapplied changes, you are informed and asked to confirm it you wish to proceed.

**Parameters** 

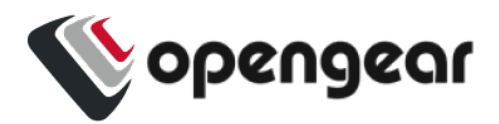

There are no parameters applicable to the exit command.

### **Syntax**

exit

### Example

exit

## **HELP (OR ?)**

**Description** 

**Note:**Config mode will accept either help or a question mark ? input.

Can be used in the following ways:

- A standalone command to view available options for the configuration section.
- In combination with a command to access help documentation.
- In combination with a configuration option to access help documentation and examples.

#### Parameters

The help command shows help for the current context.

command - shows help for the command.

field - shows help for the field.

#### **Syntax**

help <command or field>

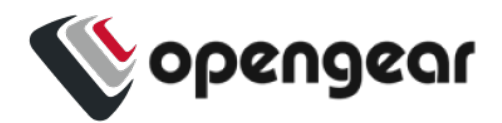

<command or field> ?

#### Examples

The following will print help for the "port port01" context:

config(port port01): help

or

config(port port01): ?

The following will print help for the baudrate field when in the "port port01" context:

config(port port01): help baudrate

or

config(port port01): baudrate ?

Help command used standalone

When used by itself, help or ? returns a list of available commands or configuration options.

Help used in conjunction with a command

apply ?

When used in conjunction with a command,  $\text{help}$  displays available sub-options.

For example, when running the apply command from the root config level, the help command notifies you that changes will traverse the configuration structure, however, when running the  $he1p$  command from within a configuration section, changes will apply to configuration options contained within.

```
23.10 Config CLI Commands 40
```
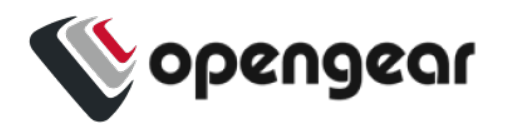

add user ?

Displays help content including syntax and config items (mandatory and optional).

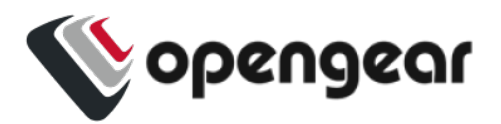

Help used with a configuration option

In the context of this example, the user is running the command from within the port configuration section and is wanting to get information on the available options.

```
pinout ?
```
This will display a list of available options.

label ?

This will display expected format and a sample.

### **IMPORT/EXPORT**

**Description** 

**Note:**The import / export and associated commands operate in bash, ie. outside of config CLI. You must exit config to operate the import/export features.

The Import / Export feature allows you to export the current configuration to a file and import or restore the configuration from that file. An import will add configuration to the current configuration and restore will replace the current configuration with the contents of the configuration file.

## Import

Running the import command (within bash, not in config:) will allow you to import a configuration script from an external source file. You should point the console server to a config file on specific network location. The file will be copied to the console server and run. Depending on how it has been set up, the changes can be automatically applied after the config file is run.

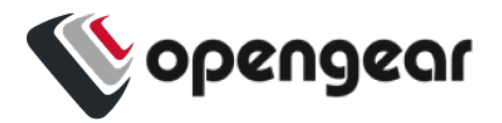

## Export

Running the export command (within bash, not in config:) will allow you to generate a configuration script based on the existing configuration on the console server.

This command can be run at any level in the hierarchy and used to export either:

- The configuration across the node
- Configuration specific to the users's location in the hierarchy.

export all current config

Will display all config on the console server before it has been applied for copying.

export all saved config

Will display all saved config on the console server for copying.

export current config

Will display the config from the users's current position in the navigation hierarchy.

**Parameters** 

Import and export are run from outside of the config shell. The config command is invoked from bash with different parameters to cause it to import or export the configuration without entering the config shell.

filename – The name of the file to be imported from or exported to. If omitted then stdin or stdout will be used.

**Syntax** 

config export <optional filename>

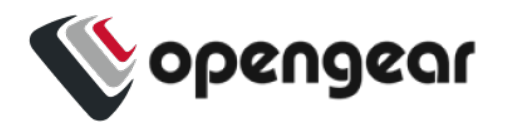

config import <optional filename>

#### Examples

config export /tmp/console\_server.config

```
config import /tmp/console_server.config
```
## Positional arguments

{export,import,restore,merge,replace,get}

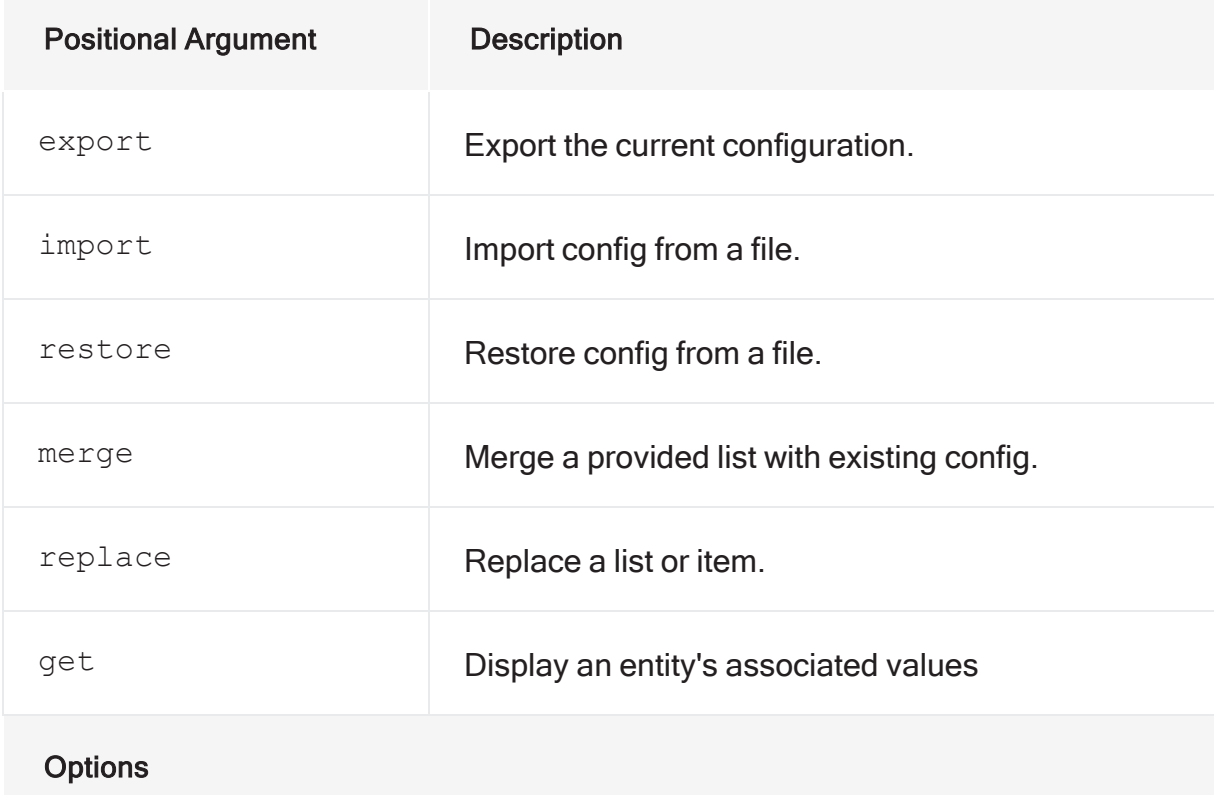

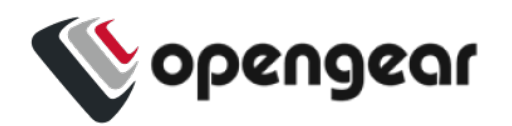

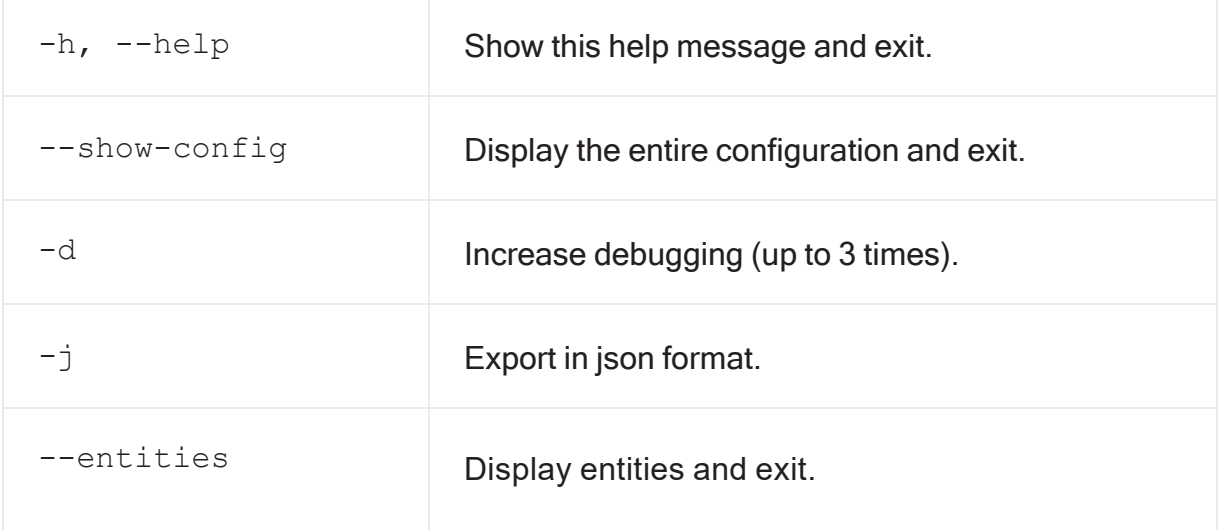

## Exporting to a file

**Note:**The import/export and associated commands operate in bash, ie. outside of config CLI. You must exit config to operate the import/export features.

**SHOW**

## **Description**

The show command displays information relevant to the configuration section, including the highlighting of changes. The context in which the command is run will determine what is displayed.

At config root, the show command will display system information.

Within a config section, for example from **config > auth > user**, this will display a flat list of available users.

**Parameters** 

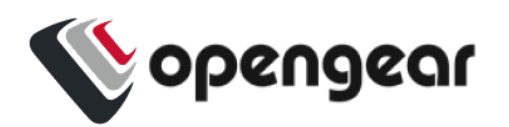

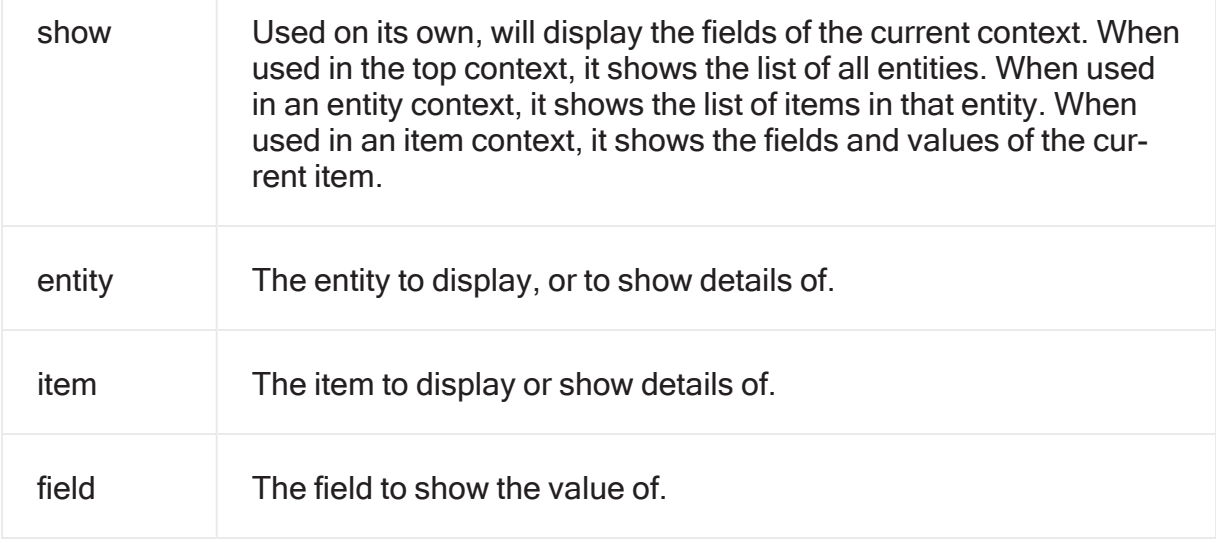

Syntax

show <optional entity> <optional item> <optional field>

**Context** 

Examples using context

The following examples show how the output of the show command changes in accordance with context as it may be used at the config, physif, net1 contexts:

show - at the config context:

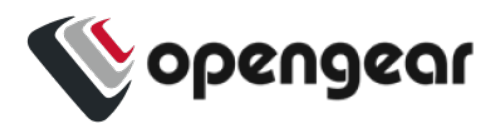

config: show

Entities ======== access right auth auto response/beacon auto\_response/reaction auto response/status auto response/status/beacon-module cellfw/info cellmodem cellmodem/sim conn failover/settings failover/status firewall/policy firewall/predefined\_service firewall/service firewall/zone group ip\_passthrough ip\_passthrough/status ipsec tunnel lighthouse\_enrollment local password policy logs/portlog logs/portlog\_settings managementport monitor/brute\_force\_protection/ban monitor/lldp/chassis monitor/lldp/neighbor monitor/static routes/status monitoring/alerts/networking monitoring/alerts/power monitoring/alerts/system pdu

pdus/drivers physif port port\_session ports/auto discover/schedule ports/status port services/brute\_force\_protection services/lldp services/ntp services/routing services/snmp\_alert\_manager services/snmpd services/ssh services/syslog\_server services/tftp ssh/authorized key static route system/admin\_infq system/banner system/cell reliability test system/cellular\_logging system/cloud\_connect system/diskspace system/info system/model name system/serial\_number system/session\_timeout system/ssh port system/system\_authorized\_key system/time system/timezone system/version user

config:

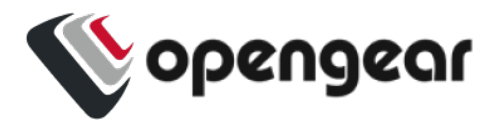

show - at the physif context: config: physif config(physif): show Item names for entity physif net1  $net2$  $config(physif):$ show - at the net1 context: config(physif): net1 config(physif net1): show Entity physif item net1 description NET1 - 1G Copper/SFP enabled true mtu 1500 dns (object) nameservers (array) search\_domains (array) ethernet\_setting (object) link speed auto

config(physif net1):

Examples using parameters

The following examples show the output of the show command when used with different parameters:

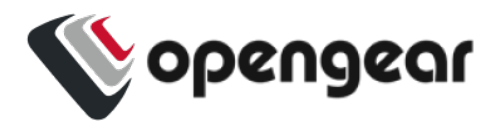

```
config: show physif
Item names for entity physif
 net1
 net2
config: show physif net1
Entity physif item net1
 description NET1 - 1G Copper/SFP
 enabled
             true
              1500
 mtu
 dns (object)
   nameservers (array)
    search domains (array)
 ethernet_setting (object)
    link speed auto
```
config:

```
config: show physif net1 description
NET1 - 1G Copper/SFP
config:
```
Config

You can view the content of all configuration in JSON format.

You can also view the config of a specific section of the hierarchy you are in.

show-config

Directed Usage

You will also be able to look into a config sections using the show command. For example:

```
show auth user
```
Will display a flat list of users.

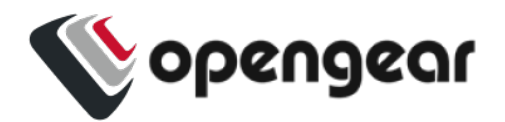

show auth user "username"

Will display the configuration for the user specified.

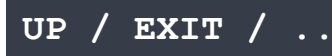

### **Description**

These commands allow users to traverse the configuration hierarchy.

up

The position will move one level up in the hierarchy.

If used at the root configuration level, it should point trigger the exit command.

Parameters

No parameters.

**Syntax** 

up

exit

## Examples

If, as in this example, the context is a specific port, then the ports entity can be accessed by using the up command then moving into another port:

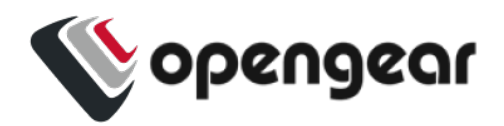

config: port port01 config(port port01): up config(port): port02 config(port port02):

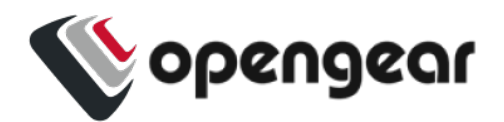

# **HOW CHANGES ARE APPLIED OR DISCARDED**

When fields and entities are changed, the changes are not immediately applied to the system configuration but remain in a staged status. Items that are staged are indicated by an '\*' (asterisk) when the 'show' command is used. In addition, the 'changes' command can be used to show what fields have been changed.

In the following example, the user 'john' has been changed to alter the description. The 'show ' command indicates the changed field with an '\*'. The changes command lists the changed field.

```
config(user john): description "Admin"
config(user john): show
Entity user item john
description Admin * enabled true
no password false password false
password
ssh_password_enabled true
groups (array)
```
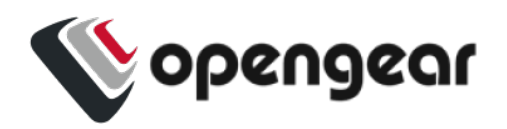

# APPLYING OR DISCARDING CHANGES

Once fields and entities have been changed, they are not yet applied to the system configuration but are kept staged. Items that are staged are indicated with an '\*' when the 'show' command is used. In addition, the 'changes' command can be used to show what fields have been changed.

When any changes have been made to a single or multiple entities, the following commands become available. These commands are described in detail in the Config CLI Commands section:

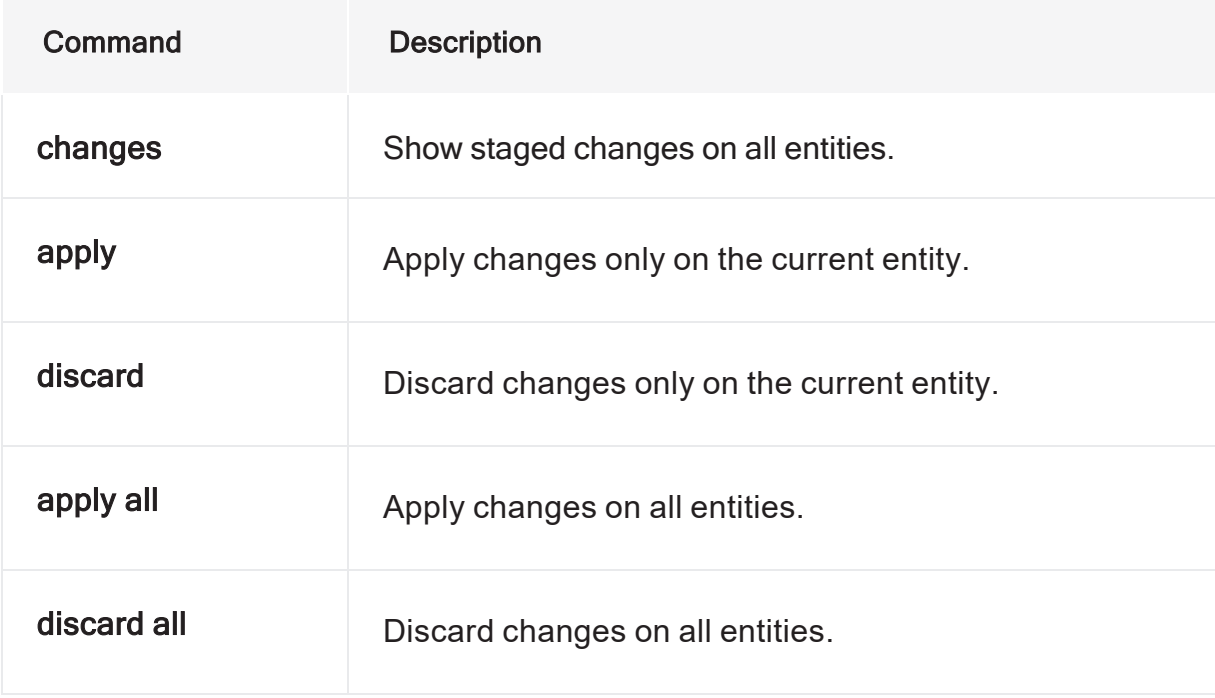

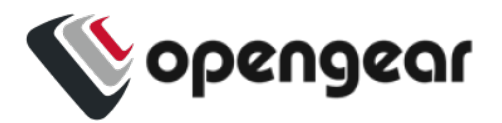

## Example

In the following example, the user 'john' has been changed to alter the description. The 'show' command indicates the changed field with an asterisk '\*'. The changes command lists the changed field.

```
config(user john): description "Scrum Master"
config(user john): show
Entity user item john
description Scrum Master *
enabled true
no_password false
password
ssh password enabled true
groups (array)
config(user john): changes
Entity user item john (edit)
description Scrum Master
config(user john):
```
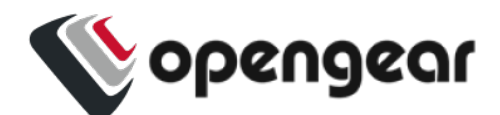

# **MULTI-FIELD UPDATES**

## **Description**

Within config shell, it is possible to update multiple fields with one command line. This is restricted to 'flat' fields within the current context ie arrays and sub-objects cannot currently be updated all in one command line.

For example, the following port fields can all be changed in a single command: baudrate, databits, escape char, label, logging level, mode, parity, pinout and stopbits. Other complex fields such as control code and  $ip$  alias cannot be modified from the port item context in one commands (multiple commands are needed).

#### Example

The following command sets the baudrate, escape char and label fields.

config(port port01): baudrate 115200 escape\_char ! label "My Router"

The changes will be staged in config shell. Use the  $\alpha$ <sub>pply</sub> command to save the changes to config.

To further update the control codes and ip aliases, multiple commands are required as follows:

```
config(port port01): control_code
config(port port01 control_code): break b chooser c
config(port port01 control_code): up
config(port port01): ip_alias
config(port port01 ip_alias): add
config(port port01 ip_alias 1): interface net1 ipaddress 10.83.0.6/24
config(port port01 ip_alias 1): up
config(port port01 ip_alias): up
```
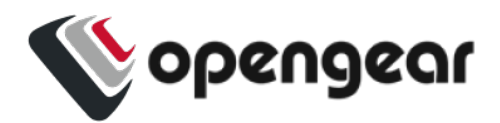

```
config(port port01): changes
Entity port item port01 (edit)
    control_code (object)
        break b
        chooser c
    ip_alias (array)
        1 (object)
            interface net1
            ipaddress 10.83.0.6/24
config(port port01):
```
If certain fields are hidden and only visible by first configuring other fields, these hidden fields need to be set in another line. For example, the kernel debug field is only revealed by setting the field mode of a port to localConsole, so this is configured on the next line:

```
config: port port03
config(port port03): mode localConsole baudrate 115200 databits 7
label aaa
logging level eventsOnly parity even
config(port port03): kernel_debug true
```
#### Error Messages

If there is an error while processing a multiple-fields command, the staged values in configuration will not be changed. If there were no staged changes on the item, then no staged changes will appear. If there were already staged changes, then those staged changes will not be affected.

In the following example, the user description was previously changed to "my user"

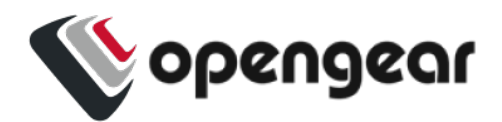

```
config(user consoleuser): show
Entity user item consoleuser
   description my user *
 enabled true
   no_password false
   password ""
 ssh password enabled true
   groups (array)
       0 consoleuser
```
If a bad field name or value is supplied on the command line, then the existing staged value is retained. The bad field name is highlighted using a  $\land$  marker.

```
config(user consoleuser): description "My console user" invalid true
\wedgeInvalid input detected at '^' marker.
config(user consoleuser):
```
If the field is missing a value, a different error message is displayed:

```
config(user consoleuser): description "My console user" enabled
Incomplete command.
config(user consoleuser): show
Entity user item consoleuser
   description my user *
   enabled true
   no_password false
   password ""
```
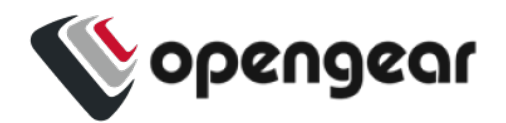

```
ssh password enabled true
  groups (array)
      0 consoleuser
```
The bad value for the field is indicated by an error message hinting the expected type of the value:

```
config(user consoleuser): description "My console user" enabled bad
Value bad for field enabled cannot be parsed as a boolean.
config(user consoleuser): show
Entity user item consoleuser
   description my user *
 enabled true
   no_password false
   password ""
 ssh password enabled true
   groups (array)
       0 consoleuser
```
Changes to previous functionality

With the new show command, some previous syntax has changed. Just typing a field name is now an error condition. Previously this would be equivalent to the show command.

```
config: user root
config(user root): description
Incomplete command.
config(user root):
```
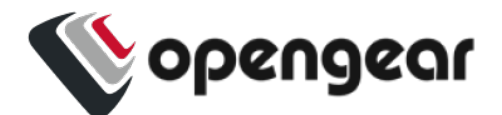

# **ERROR MESSAGES**

When an error is made in the command line an error message which identifies the error is returned. For example, if the first token of the command is mistyped, the unknown command message is displayed.

```
config: usear root
There is no command usear root.
Type 'help' to see the available commands.
config:
config: aaaaa
There is no command aaaaa.
Type 'help' to see the available commands.
config:
```
If only the first few tokens of the command can be parsed, an error message with a  $\wedge$ marker is displayed showing which part of the command cannot be parsed. If a context navigation is mistyped on the command line, then the context remains unchanged. It does not partially navigate through multiple contexts. In the following example, the context remains at the top context because  $\text{root}$  is not a valid item context in the user entity context.

```
config: user roopt
\mathcal{L}^{\mathcal{L}}invalid input detected at '^' marker.
config:
```
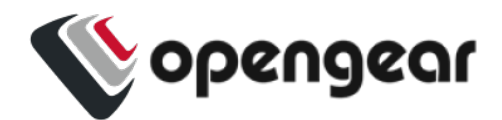

# **STRING VALUES IN CONFIG COMMANDS**

### **Description**

The syntax for the use of string values has changed. It was previously possible to enter values containing spaces without using quotes. Multiple fields can now be assigned in one command line, quotes are required to keep field values together.

#### Example

The following example shows setting multiple fields where the field value for the description has spaces. The first attempt doesn't work because the second part of the description is interpreted as a field name. The second attempt is the correct syntax:

**Note:**In the example the syntax error in the first line in highlighted in **bold** for clarity; Ihe correct syntax is highlighted in bold in line four.

```
config(user consoleuser): description My console user enabled true
There is no command description My console user enabled true.
Type 'help' to see the available commands.
config(user consoleuser): description "My console user" enabled true
config(user consoleuser): changes
Entity user item consoleuser (edit)
   description My console user
   enabled true
config(user consoleuser):
```
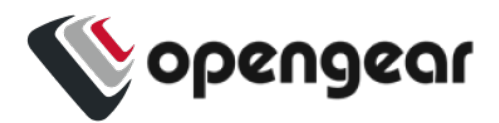

If the value itself must contain quotes, there is a triple quote form for entering string values:

```
config(user consoleuser): description """My "console" user""" enabled true
config(user consoleuser): changes
Entity user item consoleuser (edit)
    description My "console" user
    enabled true
```
The triple quoted string is used for entering multi-line strings:

```
config(system/banner): banner """
This is a banner that has
multiple lines.
"""
config(system/banner):
```
#### Error Messages

If the multi-line command string cannot be tokenised, an error message will be displayed in the following form:

```
config(system/banner): banner """
aaa
\mathbf{u} \mathbf{u} \mathbf{u} \mathbf{u}Invalid input. Tokens must be separated by whitespace.
Check your input and try again.
config(system/banner):
```
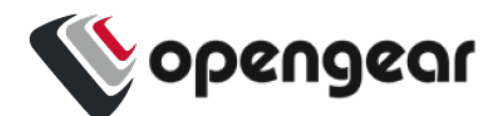

# **CONFIG CLI USE CASE EXAMPLES**

# ADDING A USER

The following is a fully worked example showing the adding of a new user.

**Note:**In the following examples, some commentary has been added, the commentary is denoted with a '//' prefix. Where sessions continue onto the next page, this is shown with the comment "// session continues here:"

```
# config
 Welcome to the Opengear interactive config shell. Type ? or help for help.
 // Move to the user entity
 config: user
 config(user): help add
 Add a new item for entity user.
 The add command requires a unique value to identify the record.
 This will be used for the username field.
 Description for the item:
     Retrieve and update information for a specific user.
 // Create the new user
 config(user): add matt
 config(user matt): show
 Entity user item matt
23.10 Config CLI Use Case Examples 62
```
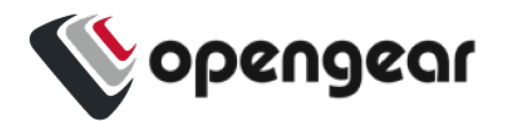

```
  description
```

```
// Session continues here:
 enabled true
   no_password          false
password (required)
ssh password enabled true
username matt
groups (array)
// Fill out some fields
config(user matt): password topsecretpassword
config(user matt): description scrum master
config(user matt): show
Entity user item matt
 description scrum master *
 enabled true
password topsecretpassword *
ssh password enabled true
username matt
groups (array)
// Edit the groups
config(user matt): groups
config(user matt groups): show
Entity user item matt field groups
config(user matt groups): add // Tab completion to show available values
```
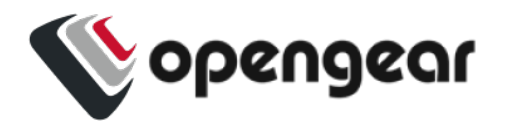

admin myuser netgrp config(user matt groups): add admin config(user matt groups): up // Exit the groups list // Session continues here: // Show and apply config(user matt): show Entity user item matt description scrum master \* enabled true password topsecretpassword \* ssh password enabled true username matt groups (array) 0 admin \* config(user matt): apply Creating entity user item matt. config(user matt):

## CONFIGURING A PORT

```
config: port
```
config(port): help

```
You are here: entity port
```
Description for the entity:

Configuring and viewing ports information

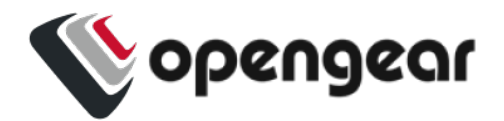

Names (type <name> or help <name>) ================================== USB-A USB-E USB-front-lower port03 port07 port11 port15 port19 port23 USB-B USB-F USB-front-upper port04 port08 port12 port16 port20 port24 USB-C USB-G port01 port05 port09 port13 port17 port21 USB-D USB-H port02 port06 port10 port14 port18 port22

Commands (type help <command>)

==============================

exit help show up

config(port): port01 config(port port01): baudrate // tab completion 110 1200 150 19200 230400 300 4800 57600 75 115200 134 1800 200 2400 38400 50 600 9600 config(port port01): baudrate 57600 config(port port01): label Router config(port port01): control\_code config(port port01 control\_code): break a config(port port01 control\_code): up config(port port01): show // Session continues here: Entity port item port01 baudrate 57600 \* databits 8 escape char  $~\sim~$ label Router \* logging\_level disabled mode consoleServer

23.10 Config CLI Use Case Examples 65

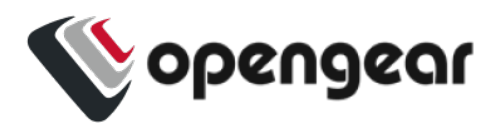

parity none pinout X2 stopbits 1 control\_code (object) break a \* chooser pmhelp portlog power quit ip\_alias (array) config(port port01): apply Updating entity port item port01. config(port port01):

# CONFIGURE A SINGLE SESSION ON A PORT

The feature is enabled by typing single session true, then apply the change.

```
config(port port01): single_session true
 config(port port01): apply
 Updating entity port item port01.
 config(port port01): show
 Entity port item port01
       baudrate 9600
 ...
 single_session true
 ...
ip_alias (array)
23.10 Config CLI Use Case Examples 66
```
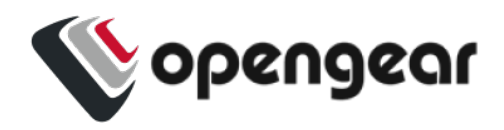

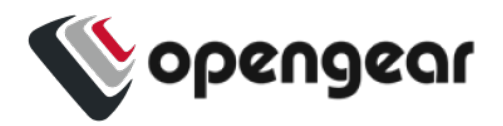

# CONFIGURE NET1 STATIC IPV4

conn default-conn-1 ipv4\_static\_settings address 192.168.2.54 gateway 192.168.2.1 top

## CONFIGURE NET2 STATIC IPV4

```
add conn net2-static-1 mode static physif net2
conn net2-static-1 ipv4_static_settings
   address 192.168.3.58
   gateway 192.168.3.1
   netmask 255.255.255.0
top
```
# CONFIGURE NET3 STATIC IPV4 FOR OM2224-24E UNITS

```
add conn net3-static-1 mode static physif net3
conn net3-static-1 ipv4_static_settings
   address 192.168.4.58
   gateway 192.168.4.1
   netmask 255.255.255.0
top
```
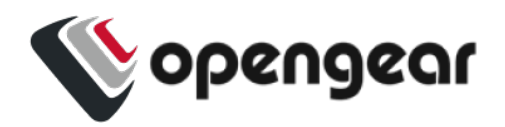

# CONFIGURE WIREGUARD THROUGH CONFIG SHELL

WireGuard is configured through Config Shell (or REST API). The minimum configuration of WireGuard is shown in the following:

- 1. Provide a name for the interface (wg0 in the example below).
- 2. Set enabled.
- 3. Set the private key of your WireGuard interface.
- 4. Add an address (at least one) for your WireGuard interface (10.0.0.1/24 in this case).
- 5. Add a peer with the following parameters: endpoint\_address, endpoint\_port, public\_key.
- 6. Add an allowed\_ip for your peer. At least one this is the WireGuard address(es) (as it can also accept an address range) of the other interface to which you are connected.

For example:

```
config: wireguard
config(wireguard): add wg0
config(wireguard wg0): private_key
AGiZvFHY+r/dD0rHSKU5ZCrHNdLM0W/h29VxobxWgFo=
config(wireguard wg0): enabled true
config(wireguard wg0): addresses
config(wireguard wg0 addresses): add 10.0.0.1/24
config(wireguard wg0 addresses): up
config(wireguard wg0): peers
config(wireguard wg0 peers): add
config(wireguard wg0 peers 0): public_key
```
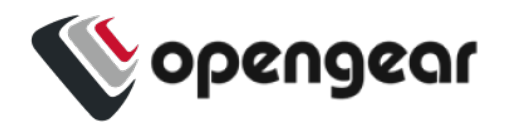

o+quB4sbUAG2hEGSPpMNTnO0YSaQTP7dD+Q4IVjiCW8= config(wireguard wg0 peers 0): allowed\_ips config(wireguard wg0 peers 0 allowed\_ips): add 10.0.0.2/32 config(wireguard wg0 peers 0 allowed\_ips): up config(wireguard wg0 peers 0): endpoint\_address 192.168.1.2 config(wireguard wg0 peers 0): endpoint\_port 51820 config(wireguard wg0 peers 0): up config(wireguard wg0 peers): top

# ROOT USER PASSWORD - CLEARTEXT

edit user root password newpassword

# ROOT USER PASSWORD = PASSOWRD VIA SHA256

openssl passwd -5 password

**Note:**\* this operation is not available in config shell

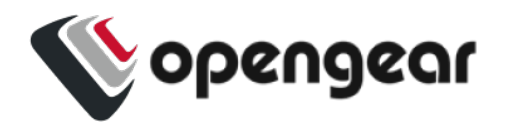

# DEFINE PASSWORD COMPLEXITY RULES

```
edit local_password_policy
   password_complexity_enabled true
   password_expiry_interval_enabled true
   edit local_password_policy
   password_disallow_username true
   password_must_contain_number true
   password_must_contain_special true
   password_must_contain_upper_case true
```
## HOSTNAME

edit system/admin\_info hostname "OM2216-l-lab"

# CONTACT INFO

```
edit system/admin_info
   contact "fred.bloggs@opengear.com"
   hostname "om2216-l.lab"
   location "Happy Valley Lab"
```
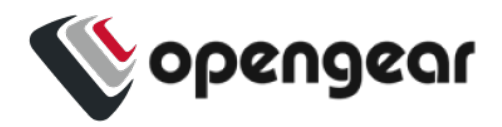

# TIME ZONE AND NTP

```
edit system/timezone timezone "America/New_York"
edit services/ntp enabled true
services/ntp servers
   add
   value "74.207.242.234"
top
```
## CREATE ADMIN USER

```
add user admin
   description "admin"
   enabled true
   no_password false
   password "password"
   user admin groups
    add "admin"
top
```
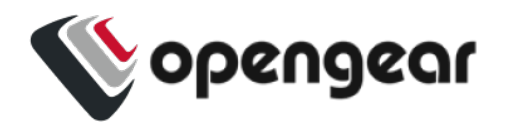

## CREATE BREAKGLASS USER (BELONGS TO NETGRP)

```
add user breakglass
   description "breakglass" enabled true
   no_password false
   password "password"
   user breakglass groups
   add "netgrp"
top
```
#### ENABLE NETGRP - SET TO CONSOLEUSER

```
edit group netgrp enabled true
group netgrp ports
   add port01
 add port02
    add port03
    add port04
top
group netgrp access_rights
   add web_ui
   add pmshell
    delete admin
top
```
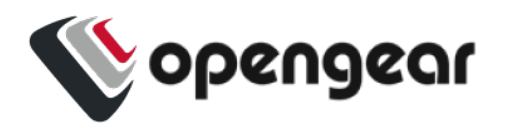

### CHANGE SSH DELIMIITER TO : DEFAULT IS +

edit services/ssh ssh\_url\_delimiter ":"

# CHANGE PORT LABELS

edit port port01 label "cisco1" edit port port02 label "cisco2" edit port port03 label "cisco3" edit port port04 label "cisco4"

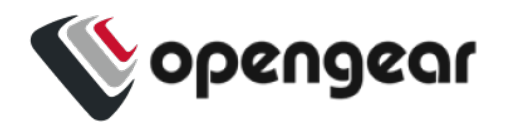

## ENABLE TACACS - SET MODE TO REMOTELOCAL

```
edit auth mode "tacacs"
edit auth tacacsMethod "pap" tacacs
Password "tac_tests"
policy "remotelocal"
tacacsService "raccess"
auth tacacsAuthenticationServers
    add
    hostname "192.168.2.220"
   port 49
top
```
#### ENABLE LLDP ON NET1 & NET2

```
edit services/lldp enabled true
services/lldp physifs
   add "net1"
   add "net2"
top
```
#### ENABLE TFTP

edit services/tftp enabled true

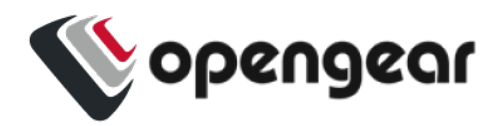

#### ENABLE BOOT MESSAGES

Displays on local console port.

edit managementport ttyS0 kerneldebug true

# DEFINE SESSION TIMEOUTS

edit system/session timeout cli timeout 100 serial port timeout 100 webui timeout 100

**Note:**The inactivity timer starts only after you exit config shell, ie. it begins the count when you have left config and are at the bash command prompt.

### DEFINE MOTD

Enter banner text within quotations.

```
edit system/banner banner """
```
### ENABLE SIMM 1 ENABLE AND ADD APN

```
edit physif wwan0 enabled true
physif wwan0 cellular_setting
    apn hologram
```
top

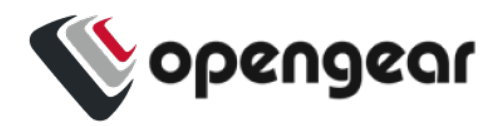

## ENABLE SIMM 1 COMPLETE END POINTS

```
edit physif wwan0 enabled true
physif wwan0 cellular_setting
   active_sim 1
   apn hologram
   iptype IPv4v6
 sim failback disconnect mode ping
 sim failback policy never
 sim failover disconnect mode ping
 sim failover policy never
top
physif wwan0 cellular setting sims 0
 fail probe address 8.8.8.8
 fail probe count 3
 fail probe interval 600
 fail probe threshold 1
   failback_delay 60
   iptype "IPv4v6"
   slot 1
top
physif wwan0 cellular setting sims 1
 fail probe address 8.8.8.8
 fail probe count 3
 fail probe interval 600
 fail probe threshold 1
   failback_delay 60
```
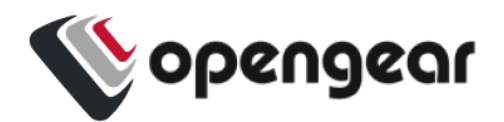

iptype IPv4v6

slot 2

top

## ENABLE FAILOVER

edit failover/settings enabled true probe\_address 192.168.2.1 probe\_physif net1

## ADD A SYSLOG SERVER

```
services/syslog_server
    add server1
    address 192.168.34.113
   protocol TCP
   port 610
    description "my syslog server"
top
```
#### Add Five Syslog Servers

**Note:**Due to page width limitations, in the following example, some command lines break over two lines.

```
add services/syslog server server0 address 192.168.34.112 min severity notice
 port 514 port logging enabled true protocol UDP
 add services/syslog_server server1 address 192.168.34.113 min_severity notice
 port 514 port logging enabled true protocol UDP
 add services/syslog server server2 address 192.168.34.114 min severity notice
23.10 Config CLI Use Case Examples 78
```
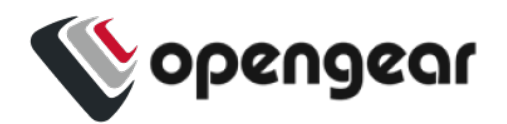

port 514 port logging enabled true protocol UDP add services/syslog\_server server3 address 192.168.34.116 min\_severity\_info port 514 port logging enabled true protocol UDP add services/syslog server server4 address 192.168.128.1 description "lighthouse-remote-syslog" min\_severity info port 514 port\_logging\_enabled true protocol UDP

# SET PORT LOGGING REMOTE SYSLOG SETTINGS

edit logs/portlog\_settings facility daemon severity infoEnable system monitor snmp traps

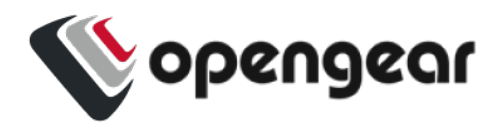

## ENABLE SYSTEM MONITOR SNMP TRAPS

```
monitoring/alerts/power power_supply_voltage_alert
    millivolt_lower 11000
    millivolt_upper 13000
    snmp
       enabled true
    up
top
monitoring/alerts/networking cell_signal_strength_alert
    enabled true
   threshold_lower 33
    threshold_upper 66
top
monitoring/alerts/system
    authentication_alert
        enabled true
    up
    config_change_alert
        enabled true
    up
    temperature_alert
        enabled true
        threshold_lower 35
        threshold_upper 67
    up
top
```
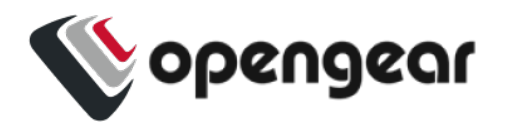

### ENABLE SNMP V2 SERVICE FOR POLLING

edit services/snmpd enable\_legacy\_versions true

enable secure snmp false enabled true port 161 protocol UDP

edit services/snmpd rocommunity

"TkcxJAAAABBfDsigaxdDf7whb3sxKQKnjtCuuy/0COC6rE3lUu9ghg=="

### ENABLE 2 SNMP TRAPS AND TRAP SERVERS

**Note:**Due to page width limitations, in the following example, some command lines break over two lines.

```
add services/snmp_alert_manager "snmp_trap_server 1" address 10.1.1.199 port
162 protocol UDP version v2c
services/snmp_alert_manager "snmp trap server 1"
   community "TkcxJAAAABBfDsigaxdDf7whb3sxKQKnjtCuuy/0COC6rE3lUu9ghg==" msg_type TRAP
   top
apply all
services/snmp_alert_manager 10.1.1.199:162/UDP
   name "snmp trap server 1" privacy_password secret auth_password secret
   top
apply all
```
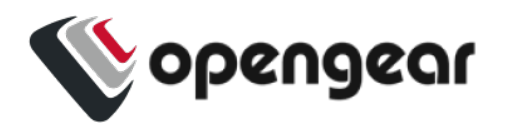

# CREATE A STAIC ROUTE

**Note:**Due to page width limitations, in the following example, some command lines break over two lines.

```
add static route "static route test" destination address 10.0.0.0
destination netmask 8 interface net2
```
## EDIT LAN (NET2) FIREWALL ZONE

#### (allow only source address traffic)

```
firewall/zone lan custom_rules
   add
   description "source net4-1"
   rule content "rule family=ipv4 source address=192.168.3.0/24 accept"
   up
   add
   description "source net4-2"
   rule content "rule family=ipv4 source address=10.202.198.0/27 accept"
   up
top
```
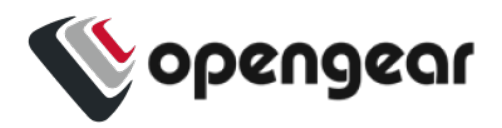

# EDIT WAN (NET1) FIREWALL ZONE

(allow only source address traffic)

```
firewall/zone wan custom_rules
   add
       description "source_net4-1"
   rule content "rule family=ipv4 source address=192.168.2.0/24 accept"
    up
    add
    description "source net4-2"
    rule content "rule family=ipv4 source address=192.168.4.0/24 accept"
    up
top
```
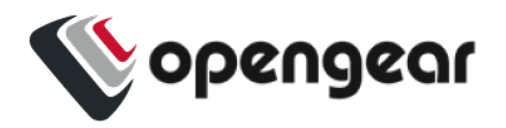

# CUSTOM\_RULE EXAMPLE FOR PORT AND PROTOCOL

```
add firewall/service myports label "My Serial Ports"
firewall/service myports
    add
       port 3001
      protocol tcp
    up
   apply
top
firewall/zone wan address_filters
    add
    source address 10.10.2.0/19
        services
           add myports
        up
    up
top
```
### ENROLL INTO LIGHTHOUSE

add lighthouse\_enrollment lh1 address 2.21.99.188 bundle om2216-l token password